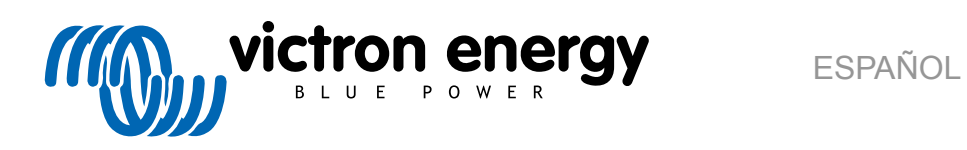

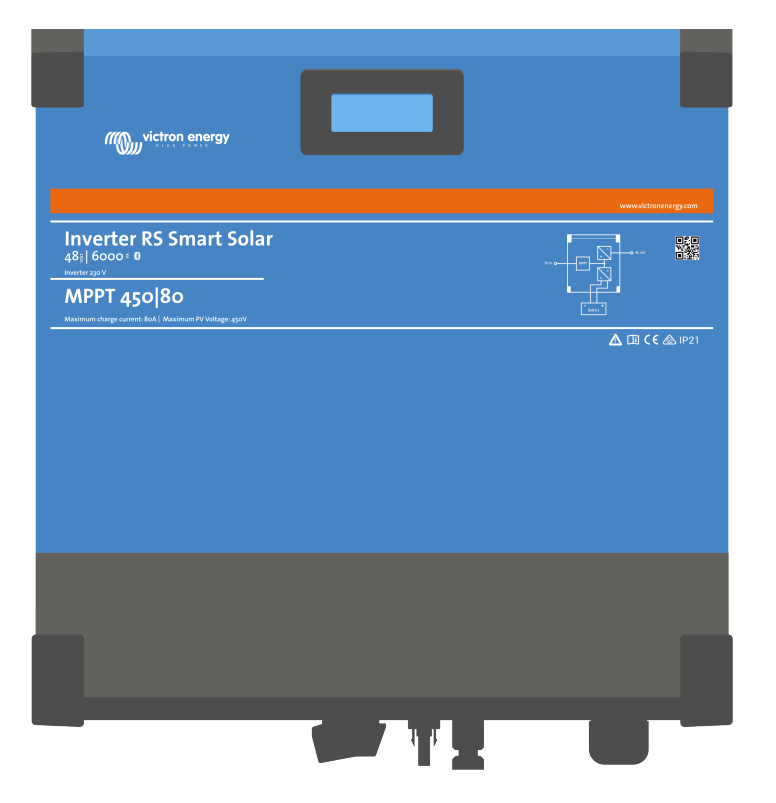

# **Inversor RS Smart Solar**

Rev 07 04/2022

## Tabla de contenidos

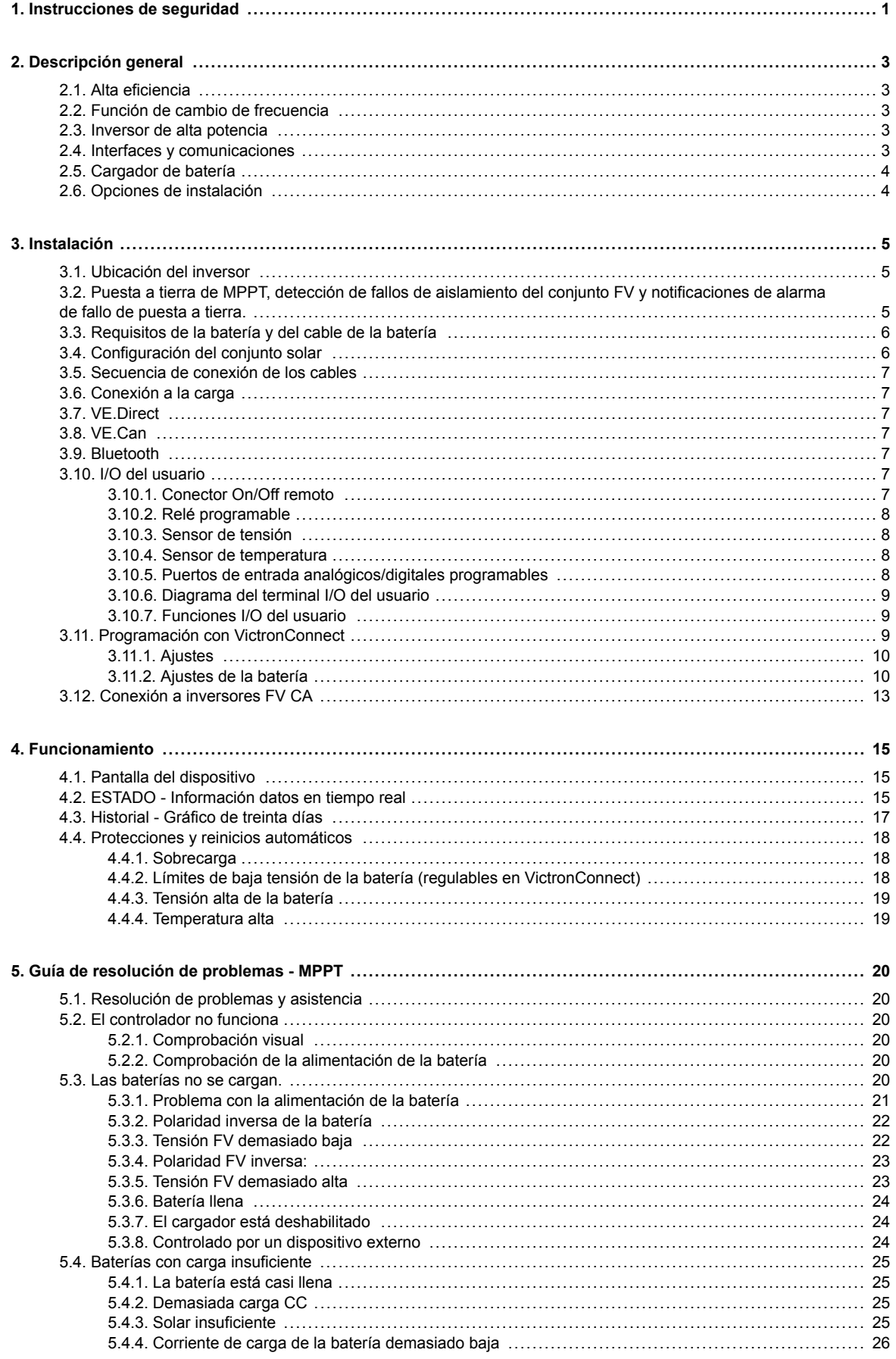

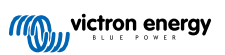

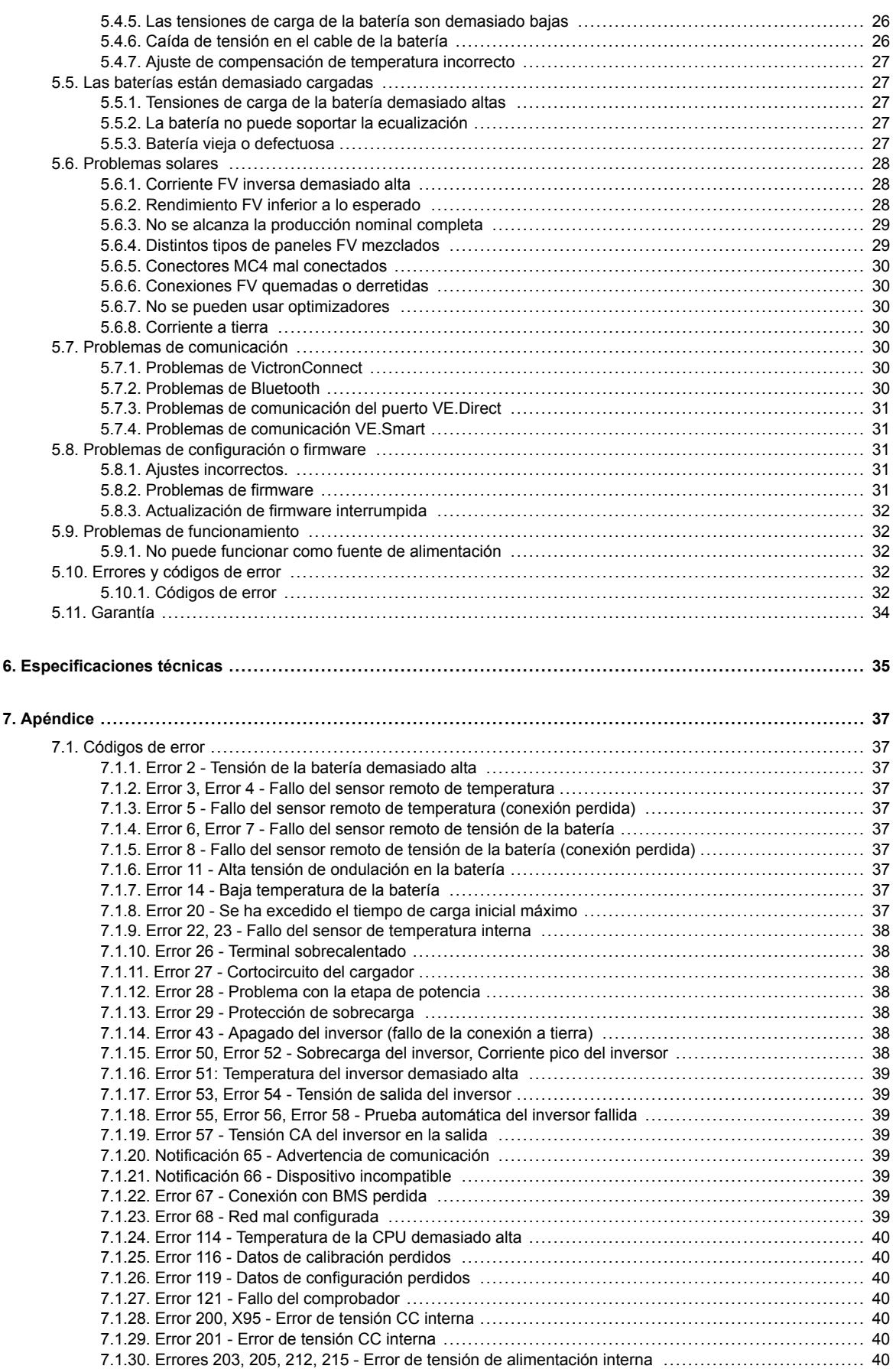

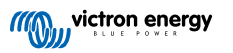

## <span id="page-3-0"></span>**1. Instrucciones de seguridad**

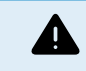

#### PELIGRO DE DESCARGA ELÉCTRICA

Por favor, lea este manual atentamente antes de instalar y utilizar el producto.

Este producto se ha diseñado y probado de acuerdo con las normas internacionales. El equipo debe utilizarse exclusivamente para la aplicación prevista.

Consulte las especificaciones suministradas por el fabricante de la batería para asegurarse de que puede utilizarse con este producto. Las instrucciones de seguridad del fabricante de la batería deben tenerse siempre en cuenta.

Proteja los módulos solares de la luz durante la instalación, es decir, tápelos.

No toque nunca terminales de cable no aislados.

Utilice exclusivamente herramientas aisladas.

Las conexiones deben realizarse siguiendo siempre la secuencia descrita en la sección de instalación de este manual.

El instalador del producto deberá poner un pasacables antitracción para evitar tensiones indebidas sobre los terminales de conexión.

Además de este manual, el manual de funcionamiento del sistema o manual de servicio deberá incluir un manual de mantenimiento de la batería que se corresponda con el tipo de batería que se esté usando. La batería debe colocarse en un lugar bien ventilado.

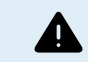

SELECCIÓN DE CABLES CONDUCTORES

Utilice cable de cobre multifilamento flexible para las conexiones de la batería y de la FV.

El diámetro máximo de cada filamento es de 0,4 mm/0,125 mm² (0,016 pulgadas/AWG26).

Por ejemplo, un cable de 25 mm², deberá tener al menos 196 filamentos (filamento de clase 5 o superior según las normas VDE 0295, IEC 60228 y BS6360).

Un cable de calibre AWG2 deberá tener al menos un trenzado de 259/26 (259 filamentos de AWG26).

Temperatura máxima de trabajo: ≥ 90 °C.

Ejemplo de cable adecuado: cable de triple homologación de clase 5 (cumple tres normativas): la americana (UL), la canadiense (CSA) y la británica (BS)).

En caso de utilizar filamentos más gruesos, el área de contacto será demasiado pequeña y la alta resistencia del contacto resultante provocará un sobrecalentamiento severo que podría provocar un incendio.

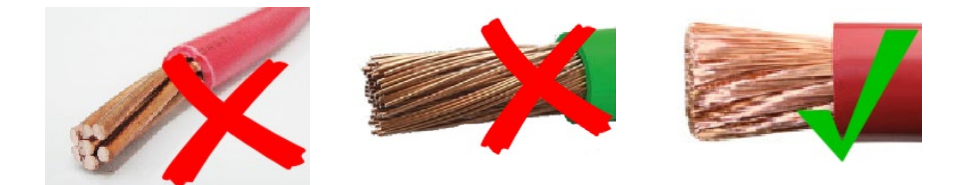

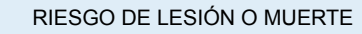

Los componentes internos tienen una tensión CC de 400-500 V incluso cuando el producto está apagado.

Los terminales de entrada y/o salida podrían contener carga eléctrica peligrosa incluso cuando el equipo está apagado. Desconecte siempre todas las conexiones de alimentación (p. ej.: la batería, el puente de diodos solar CC) y espere al menos 5 minutos antes de hacer cualquier tarea de mantenimiento o reparación en el producto.

El producto no tiene componentes internos que puedan ser manipulados por el usuario. No retire el panel frontal ni encienda el producto si cualquiera de los paneles ha sido retirado. Cualquier reparación deberá llevarla a cabo personal cualificado.

Lea atentamente las instrucciones de instalación del manual de instalación antes de instalar el equipo.

Este producto es un dispositivo de clase de seguridad I (suministrado con un terminal de puesta a tierra de protección). El chasis debe estar conectado a tierra. Si sospecha que la puesta a tierra pueda estar dañada, deberá apagar el equipo y asegurarse de que no se puede poner en marcha de forma accidental. A continuación, póngase en contacto con personal técnico cualificado.

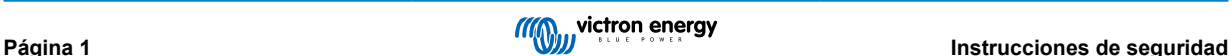

#### **Entorno y acceso**

Compruebe que el equipo se utiliza en las condiciones ambientales correctas. Nunca utilice el producto en un ambiente húmedo o polvoriento. Nunca utilice este producto en lugares con riesgo de explosión de gas o polvo. Compruebe que hay suficiente espacio encima y debajo del producto para su ventilación y que los orificios de ventilación no están bloqueados.

Este aparato debe instalarse en un lugar de acceso restringido para personas (incluidos niños) con capacidades físicas, sensoriales o mentales limitadas, o que no tengan experiencia ni conocimientos, a menos que estén siendo supervisados o hayan sido instruidos en su utilización por una persona responsable de su seguridad.

Las conexiones a elementos con corriente deben cubrirse después de la instalación.

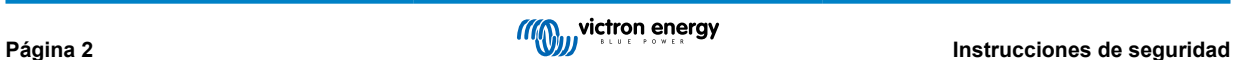

## <span id="page-5-0"></span>**2. Descripción general**

El Inverter RS Smart Solar es un combined inverter and MPPT solar charger.

Está diseñado para funcionar con una bancada de baterías de 48 V y produce una onda sinusoidal CA pura a 230 V.

## **2.1. Alta eficiencia**

**Excelente eficiencia inversor/cargador** - Eficiencia máxima del 96 %. El inversor está a prueba de cortocircuitos y protegido contra el sobrecalentamiento, ya sea debido a una sobrecarga o a una temperatura ambiente elevada.

**Seguimiento ultrarrápido del Punto de Máxima Potencia (MPPT, por sus siglas en inglés)** Especialmente con cielos nubosos, cuando la intensidad de la luz cambia continuamente, un algoritmo MPPT rápido mejorará la recogida de energía hasta en un 30 %, en comparación con los controladores de carga PWM, y hasta en un 10 % en comparación con controladores MPPT más lentos.

**Detección avanzada del punto de máxima potencia en condiciones de sombra parcial** - Si hay sombra parcial, puede haber dos o más puntos de máxima potencia en la curva de potencia-tensión. Los MPPT convencionales suelen seleccionar un MPP local, que no necesariamente es el MPP óptimo. El innovador algoritmo de SmartSolar maximizará siempre la recogida de energía seleccionando el MPP óptimo.

## **2.2. Función de cambio de frecuencia**

Cuando hay inversores FV externos conectados a la salida del inversor, el exceso de energía solar se usa para recargar las baterías. Una vez que se alcance la tensión de absorción de la batería, la corriente de carga se reducirá subiendo la frecuencia de salida. Este cambio de frecuencia es automático y no necesita configuración del , aunque el inversor FV CA puede necesitar ajustes adicionales. Esta opción se utiliza para proteger a la batería de la sobrecarga y asistencia solar. No permite cargar la batería desde un inversor FV CA a plena carga hasta el 100 % del estado de carga. Para alcanzar una carga completa con energía solar, conecte el FV al cargador solar MPPT interno o a otro MPPT CC.

## **2.3. Inversor de alta potencia**

**Protegido de la temperatura** - Protección de sobretemperatura y reducción de potencia en caso de alta temperatura.

## **2.4. Interfaces y comunicaciones**

#### **Puerto VE.Direct y dos puertos VE.Can**

#### **Pantalla del dispositivo**

Una pantalla LCD de 4 líneas con retroiluminación que muestra información operativa como niveles de la batería, rendimiento solar e iconos del sistema.

#### **Conector I/O del usuario:**

- Entrada auxiliar 1, 2
- Relé programable
- Sensor de tensión de la batería (Vsense)
- Sensor de temperatura de la batería (Tsense)
- H remoto y L remoto Configurable

#### **Bluetooth Smart integrado**

La solución inalámbrica para configurar, supervisar y actualizar el controlador con un teléfono inteligente, una tableta u otro dispositivo Apple o Android compatible.

#### **Configuración y seguimiento con VictronConnect**

Haga los ajustes con la aplicación VictronConnect. Disponible para dispositivos iOS y Android y ordenadores macOS y Windows. Se necesita un accesorio VE.Direct a USB para los sistemas Windows. Introduzca VictronConnect en la casilla de búsqueda de nuestro sitio web y consulte la página de descargas de VictronConnect para más información.

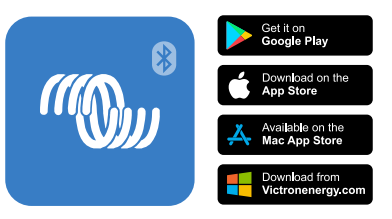

## <span id="page-6-0"></span>**2.5. Cargador de batería**

El algoritmo de carga es el mismo que el de los controladores solares BlueSolar MPPT. Aporta parámetros predefinidos de la batería integrados y permite que el modo experto defina parámetros de carga adicionales.

## **2.6. Opciones de instalación**

#### **Carga variable en tres fases**

El controlador de carga está configurado para llevar a cabo un proceso de carga en tres fases: carga inicial - absorción flotación.

También se puede programar una carga de ecualización periódica.

Carga inicial- Durante esta etapa, el controlador suministra tanta corriente de carga como le es posible para recargar las baterías rápidamente.

Absorción - Cuando la tensión de la batería alcanza la tensión de absorción predeterminada, el controlador cambia a modo de tensión constante. Cuando la descarga es superficial, la fase de absorción se acorta para así evitar una sobrecarga de la batería. Después de una descarga profunda, el tiempo de carga de absorción aumenta automáticamente para garantizar una recarga completa de la batería.

Además, el periodo de absorción también se detiene cuando la corriente de carga disminuye a menos de 2 A.

Flotación - Durante esta fase se aplica tensión de flotación a la batería para mantenerla completamente cargada.

#### **Sensor externo de temperatura y de tensión opcional**

Conexiones cableadas disponibles para sensores de tensión y de temperatura de la batería. El cargador solar usa estas mediciones para optimizar sus parámetros de carga. La precisión de los datos que transmite mejora la eficiencia de carga de la batería y prolonga su vida útil.

Smart Battery Sense y otras opciones de red VE.Smart no son compatibles actualmente.

#### **Interruptor remoto on-off**

En el caso de que se seleccione batería de litio, la función L remota opera como "permitir la carga" y la función H remota opera como "permitir la descarga". Use smallBMS para el RS con baterías de litio de Victron.

#### **Relé programable**

Se puede programar (con un teléfono inteligente) para activar una alarma u otros eventos.

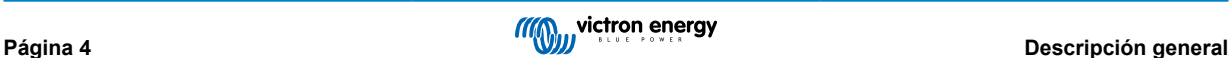

## <span id="page-7-0"></span>**3. Instalación**

## **3.1. Ubicación del inversor**

#### **Tabla 1.**

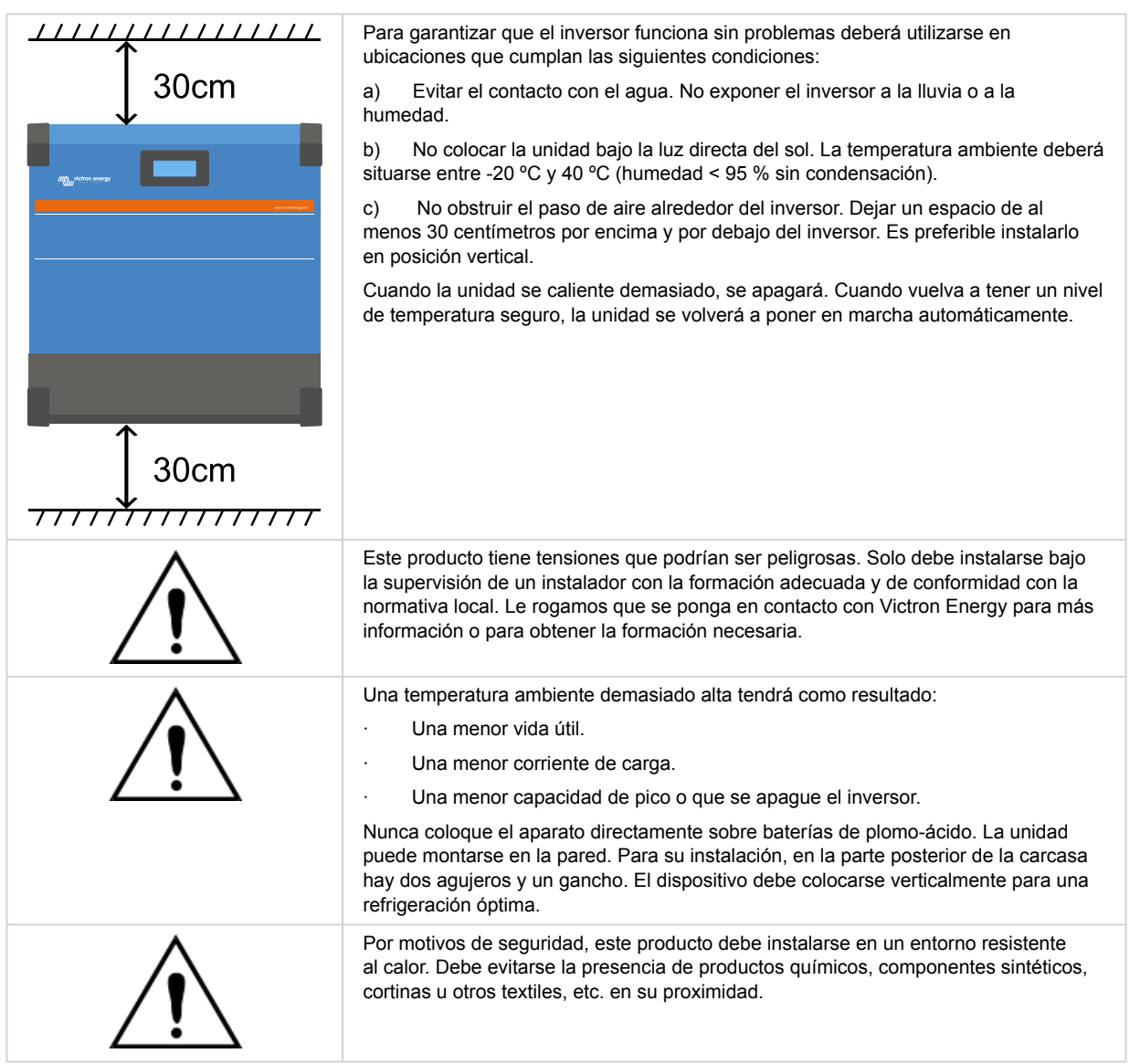

**Intente que la distancia entre el producto y la batería sea la menor posible para minimizar la pérdida de tensión en los cables**

## **3.2. Puesta a tierra de MPPT, detección de fallos de aislamiento del conjunto FV y notificaciones de alarma de fallo de puesta a tierra.**

El RS comprobará si hay suficiente aislamiento resistivo entre FV+ y GND y FV- y GND.

En caso de resistencia inferior al umbral (lo que indicaría un fallo de puesta a tierra), la unidad dejará de cargar y mostrará el error .

Si fuese necesario activar una alarma sonora o enviar una notificación por email, entonces también deberá conectar un dispositivo GX (como un Cerbo GX). Para notificaciones por email es necesario conectar el dispositivo GX a Internet y configurar una cuenta VRM.

Los conductores positivo y negativo de los paneles FV deben estar aislados de la tierra.

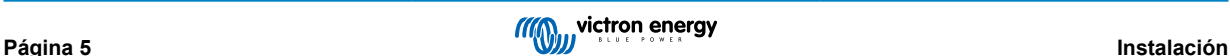

<span id="page-8-0"></span>El marco de los paneles FV debe tener puesta a tierra de conformidad con los requisitos locales. La arandela de la puesta a tierra del chasis debe conectarse a la puesta a tierra común.

El conductor de la arandela de puesta a tierra del chasis de la unidad a la puesta a tierra tiene que tener una sección que sea equivalente al menos a la de los conductores usados para el conjunto FV.

Cuando se indique un fallo de aislamiento de la resistencia FV, no toque ninguna parte metálica y póngase en contacto inmediatamente con un técnico cualificado que inspeccione los fallos del sistema.

Los terminales de la batería tienen aislamiento galvánico con respecto al conjunto FV. Esto garantiza que las tensiones del conjunto FV no pueden fugarse a la parte de la batería del sistema si se produce un fallo.

## **3.3. Requisitos de la batería y del cable de la batería**

Para utilizar toda la capacidad del producto, deben utilizarse baterías con capacidad suficiente y cables de batería de sección adecuada. El uso de baterías o cables de baterías mal dimensionados puede ocasionar:

- Reducción de la eficiencia del sistema.
- Alarmas o apagados no deseados del sistema
- Daños permanentes en el sistema

En la tabla figuran los requisitos MÍNIMOS en relación a la batería y al cable.

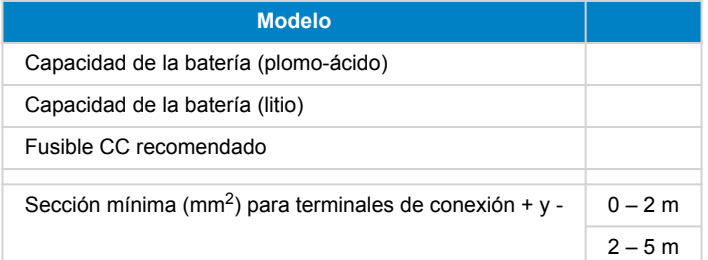

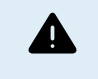

Consulte las recomendaciones del fabricante de la batería para asegurarse de que las baterías pueden aceptar toda la corriente de carga del sistema. Para decidir sobre las dimensiones de la batería, consulte al diseñador de su sistema.

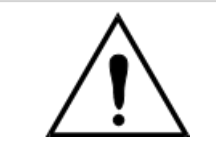

Utilice una llave dinamométrica aislada para no cortocircuitar la batería. **Torsión máxima: 14 Nm**

Evite que los cables de la batería entren en contacto.

- Quite los dos tornillos del fondo de la carcasa y retire el panel de servicio.
- Conecte los cables de la batería.
- Apriete bien las tuercas para que la resistencia de contacto sea mínima.

## **3.4. Configuración del conjunto solar**

La máxima corriente de entrada operativa para cada rastreador es de 18 A.

Las entradas FV del MPPT están protegidas de la polaridad inversa hasta una corriente de cortocircuito máxima de 20 A para cada rastreador.

Se pueden conectar conjuntos FV con una corriente de cortocircuito más elevada, siempre que estén conectados con la polaridad correcta. Esta excepción del potencial de las especificaciones permite a los diseñadores de sistemas conectar conjuntos más grandes y puede ser útil en caso de que una determinada configuración de los paneles genere una corriente de cortocircuito ligeramente superior a 20 A o para sobredimensionar el conjunto para cubrir la diferencia de rendimiento FV entre el invierno y el verano.

![](_page_8_Picture_24.jpeg)

Aunque será operativo si se ha instalado correctamente, TENGA EN CUENTA que la garantía del producto se anulará si se conecta un conjunto FV con una corriente de cortocircuito superior a 20 A con polaridad inversa.

Cuando el MPPT pasa al estado de flotación, se reduce la corriente de carga de la batería aumentando la tensión del punto de potencia FV.

![](_page_8_Picture_28.jpeg)

<span id="page-9-0"></span>La tensión máxima del circuito abierto del conjunto FV no debe ser mayor que 8 veces la tensión mínima de la batería en flotación.

Por ejemplo, si una batería tiene una tensión de flotación de 54,0 voltios, la tensión máxima del circuito abierto del conjunto conectado no puede superar los 432 voltios.

Cuando la tensión del conjunto supere este parámetro, el sistema mostrará un error de "Protección de sobrecarga" y se apagará.

Para corregirlo, aumente la tensión de flotación de la batería o reduzca la tensión FV retirando paneles FV de la cadena para que la tensión vuelva a los niveles de las especificaciones.

## **3.5. Secuencia de conexión de los cables**

**1º:** Confirme que la polaridad de la batería es correcta y conecte la batería.

**2º:** si fuese necesario, conecte el On/Off remoto y el relé programable y los cables de comunicación

**3º**: Confirme que la polaridad FV es correcta y luego conecte el conjunto solar (si se ha conectado incorrectamente con polaridad inversa, la tensión FV caerá, el controlador se calentará pero no cargará la batería).

## **3.6. Conexión a la carga**

Nunca conecte la salida del inversor a otra fuente CA, como un enchufe de pared doméstico de CA o un generador de onda CA de petróleo. Pueden conectarse a la salida de CA inversores solares FV que sincronizan ondas. Véase la sección sobre la Función de cambio de frecuencia para más información.

![](_page_9_Picture_11.jpeg)

El viene con un relé de puesta a tierra que **conecta automáticamente la salida del Neutro al chasis**. De esta forma se garantiza el correcto funcionamiento del interruptor interno de fugas a tierra y de un disyuntor de fugas a tierra que está conectado a la salida.

En una instalación fija, se puede asegurar una puesta a tierra ininterrumpida mediante el cable de puesta a tierra de la entrada CA. En caso contrario, se deberá poner a tierra la carcasa.

En una instalación móvil (por ejemplo, con una toma de corriente de un pantalán), la interrupción de la conexión de la toma de puerto desconectará simultáneamente la conexión de puesta a tierra. En tal caso, la carcasa debe conectarse al chasis (del vehículo) o al casco o placa de toma de tierra (de la embarcación).

**Torsión: 2 Nm**

## **3.7. VE.Direct**

Puede usarse para conectar un ordenador para configurar el inversor con un accesorio VE.Direct a USB. También puede usarse para conectar un Victron GlobalLink 520 para permitir la monitorización de datos a distancia.

## **3.8. VE.Can**

Se usa para conectar un dispositivo GX y/o establecer comunicaciones en cadena con otros productos VE.Can compatibles como la gama VE.Can MPPT.

## **3.9. Bluetooth**

Se usa para conectar el dispositivo mediante VictronConnect para configurarlo.

## **3.10. I/O del usuario**

#### **3.10.1. Conector On/Off remoto**

El conector on/off remoto tiene dos terminales: "L remoto" y "H remoto".

El inversor RS Smart viene con los terminales del conector on/off remoto conectados entre sí mediante un enlace por cable.

Tenga en cuenta que para que el conector remoto esté operativo, el interruptor principal on/off del inversor RS Smart ha de estar encendido ("on").

El conector on/off remoto tiene dos modos de funcionamiento diferentes:

Modo on/off (por defecto):

![](_page_9_Picture_30.jpeg)

<span id="page-10-0"></span>La función predeterminada del conector on/off remoto es encender y apagar la unidad a distancia.

- La unidad se encenderá si "Remote L" (L remoto) y "Remote H" (H remoto) están conectados entre sí (mediante un interruptor remoto, un relé o el enlace por cable).
- La unidad se apagará si "Remote L" (L remoto) y "Remote H" (H remoto) no están conectados entre sí y están en flotación libre.
- La unidad se encenderá si "Remote H" (H remoto) está conectado al positivo de la batería (Vcc).
- La unidad se encenderá si "Remote L" (L remoto) está conectado al negativo de la batería (GND).

#### Modo 2-wire BMS (BMS de dos cables):

Esta opción puede activarse a través de VictronConnect. Vaya a "configuración de la batería" y luego a "Modo remoto". (véase la imagen adjunta)

Pase el modo remoto de "on/off" a "2-wire BMS".

En este modo, se usan las señales de "carga", "desconexión de la carga" o "permitir la descarga" y las de "cargador", "desconexión del cargador" o "permitir la carga" de un BMS de una batería de litio de Victron para controlar la unidad. Apagan el inversor en caso de que no se permita la descarga y apagan el cargador solar si la batería no permite la carga.

- Conecte el terminal "carga", "desconexión de la carga" o "permitir la descarga" al terminal "Remote H" (H remoto) del inversor RS Smart.
- Conecte el terminal "cargador", "desconexión del proceso de carga" o "permitir la carga" al terminal "Remote L" (L remoto) de la unidad inversor RS Smart.

#### **3.10.2. Relé programable**

Relé programable que puede configurarse como alarma general, subtensión CC o función de arranque/parada del generador. Capacidad nominal CC: 4 A hasta 35 VCC y 1 A hasta 70 VCC

#### **3.10.3. Sensor de tensión**

Para compensar las posibles pérdidas del cable durante la carga, se pueden conectar dos cables sensores directamente a la batería o en los puntos de distribución positivos y negativos. Utilice cable con una sección de 0,75 mm<sup>2</sup>.

Durante la carga de la batería, el cargador compensará la caída de tensión en los cables CC hasta un máximo de 1 voltio (es decir, 1 V en la conexión positiva y 1 V en la negativa). Si la caída de tensión puede ser superior a 1 V, la corriente de carga se limita de forma que la caída de tensión siga estando limitada a 1 V.

#### **3.10.4. Sensor de temperatura**

Para cargas compensadas por temperatura, puede conectarse el sensor de temperatura (suministrado con la unidad). El sensor está aislado y debe colocarse en el terminal negativo de la batería. El sensor de temperatura puede usarse también para el corte por baja temperatura cuando se carguen baterías de litio (se configura en VictronConnect).

#### **3.10.5. Puertos de entrada analógicos/digitales programables**

El producto dispone de dos puertos de entrada analógicos/digitales.

Las entradas digitales son 0-5 V y cuando una entrada se lleva a 0 V queda registrada como "cerrada".

Estos puertos pueden configurarse con VictronConnect. Puede buscar más información en Victron Community.

![](_page_10_Picture_24.jpeg)

### <span id="page-11-0"></span>**3.10.6. Diagrama del terminal I/O del usuario**

### **Figura 1.**

![](_page_11_Figure_3.jpeg)

El conector I/O del usuario se sitúa en la parte inferior izquierda de la zona de conexión. El diagrama muestra tres perspectivas. Parte izquierda - Parte superior - Parte derecha

#### **3.10.7. Funciones I/O del usuario**

![](_page_11_Picture_192.jpeg)

![](_page_11_Picture_193.jpeg)

## **3.11. Programación con VictronConnect**

Esta guía le ayudará con los elementos concretos de VictronConnect relacionados con el controlador de carga solar MPPT.

Se puede obtener más información general sobre la aplicación VictonConnect - cómo instalarla, cómo emparejarla con su dispositivo y cómo actualizar el firmware, por ejemplo - en el [manual de VictronConnect](https://www.victronenergy.com/media/pg/VictronConnect_Manual/en/index-en.html). Se puede consultar una lista de todos los dispositivos compatibles con VictronConnect [aquí](https://www.victronenergy.com/live/victronconnect:start#compatible_products).

Nota: Estas instrucciones se pueden utilizar con distintos productos y configuraciones. En ellas, cuando se habla de tensión de la batería se usa una batería de 12 V como referencia. Multiplique los valores proporcionados por 4 para obtener los ajustes correspondientes a una instalación configurada para un sistema de batería de 48 V.

![](_page_11_Picture_13.jpeg)

#### <span id="page-12-0"></span>**3.11.1. Ajustes**

![](_page_12_Picture_72.jpeg)

Se accede a la página de ajustes pulsando sobre el icono del engranaje situado en la esquina superior derecha de la página de Inicio. La página de ajustes permite consultar o modificar los ajustes de la batería, la carga, el alumbrado exterior y las funciones de los puertos. Desde esta página también puede ver información del producto como las versiones de firmware instaladas en el cargador solar MPPT.

#### **3.11.2. Ajustes de la batería**

![](_page_12_Picture_73.jpeg)

#### **Tensión de la batería**

El RS está ajustado a 48 V y solo se puede usar en sistemas de 48 V.

#### **Máxima corriente de carga**

Permite al usuario establecer una corriente de carga máxima inferior.

#### **Cargador habilitado**

Al cambiar la posición de este ajuste se apaga el cargador solar. Las baterías no se cargarán. Este ajuste está pensado para usarse solo cuando se realicen trabajos en la instalación.

#### **Ajustes del cargador - Configuración predeterminada de la batería**

La configuración predeterminada de la batería le permite seleccionar el tipo de batería, aceptar los valores predeterminados de fábrica o introducir sus propios valores predeterminados para su uso en el algoritmo de carga de la batería. Se establece

![](_page_12_Picture_15.jpeg)

un valor predeterminado para los parámetros de tensión de absorción, tiempo de absorción, tensión de flotación, tensión de ecualización y compensación de temperatura, pero también los puede definir el usuario.

Los valores definidos por el usuario se almacenarán en la biblioteca de valores predeterminados, de modo que los instaladores no tengan que definir todos los valores cada vez que configuren una nueva instalación.

Al seleccionar *Editar valores predeterminados*, o en la pantalla de Ajustes (con o sin modo experto), se pueden establecer los parámetros personalizados del siguiente modo:

#### **Tensión de absorción**

Establece la tensión de absorción.

#### **Tiempo de absorción adaptativo**

Seleccione el tiempo de absorción adaptativo o se usará el tiempo de absorción fijo. A continuación se explican los dos con más detalle:

*Tiempo de absorción fijo:* Se aplica la misma duración de la absorción cada día (cuando hay energía solar suficiente) usando el ajuste de tiempo de absorción máximo. Tenga en cuenta que esta opción puede ocasionar la sobrecarga de las baterías, sobre todo en el caso de las de plomo-ácido y en sistemas con descargas superficiales diarias. Consulte los ajustes recomendados por el fabricante. *Nota*: asegúrese de deshabilitar el ajuste de corriente de cola para que el tiempo de absorción sea el mismo todos los días. La corriente de cola puede hacer que el tiempo de absorción termine antes si la corriente de la batería está por debajo del umbral. Puede consultar más información en el apartado sobre el ajuste de la corriente de cola.

*Tiempo de absorción adaptativo:* El algoritmo de carga puede usar un tiempo de absorción adaptativo que se adapta automáticamente al estado de carga presente por la mañana. La duración máxima del periodo de absorción del día queda determinada por la tensión de la batería medida justo antes de que se ponga en marcha el cargador solar por la mañana (se usan valores de una batería de 12 V, multiplique la tensión de la batería por 4 para 48 V):

![](_page_13_Picture_218.jpeg)

Se aplica el multiplicador al parámetro de tiempo máximo de absorción para obtener la duración máxima del periodo de absorción aplicada por el cargador. Los tiempos máximos de absorción mostrados en la última columna de la tabla se basan en el parámetro de tiempo de absorción máximo por defecto de 6 horas.

#### **Tiempo máximo de absorción (hh:mm)**

Establece el límite del tiempo de absorción. Solo está disponible cuando se usa un perfil de carga personalizado.

Introduzca el valor de tiempo en el formato hh:mm, donde las horas van de 0 a 12 y los minutos de 0 a 59.

#### **Tensión de flotación**

Establece la tensión de flotación.

#### **Compensación de la tensión de re-carga inicial**

Establece la compensación de tensión que se usará en el ajuste de tensión de flotación y que determinará el umbral al que el ciclo de carga se reinicia.

P. ej.: Para una compensación de tensión de re-carga inicial de 0,1 V y un ajuste de tensión de flotación de 13,8 V, el umbral de tensión que se usará para reiniciar el ciclo de carga será de 13,7 V. Es decir, si la tensión de la batería cae por debajo de 13,7 V durante un minuto, se reiniciará el ciclo de carga.

#### **Tensión de ecualización**

Establece la tensión de ecualización.

#### **Porcentaje de corriente de ecualización**

Establece el porcentaje del ajuste de máxima corriente de carga que se usará cuando se realice la ecualización.

#### **Ecualización automática**

Configura la frecuencia de la función de ecualización automática. Las opciones disponibles están entre 1 y 250 días:

- $1 =$  diario
- $\cdot$  2 = días alternos
- ...

#### $\cdot$  250 = cada 250 días

La ecualización se usa normalmente para equilibrar las celdas de una batería de plomo y también para evitar la estratificación del electrolito en baterías inundadas. La necesidad de efectuar ecualizaciones (automáticas) depende del tipo de baterías y de su uso. Le puede pedir al proveedor de la batería que le oriente a este respecto.

Cuando se ha iniciado el ciclo de ecualización automática, el cargador aplica una tensión de ecualización a la batería mientras el nivel de corriente permanece por debajo del ajuste del porcentaje de corriente de ecualización de la corriente de carga inicial.

#### Duración del ciclo de ecualización automática

En el caso de todas las baterías VRLA y de algunas baterías inundadas (algoritmo número 0, 1, 2 y 3), la ecualización automática termina cuando se alcanza el límite de tensión (maxV) o después de un periodo de tiempo igual al tiempo de absorción/8, lo que ocurra primero.

Para todas las baterías de placa tubular (algoritmo número 4, 5 y 6) y también para los tipos de baterías definidos por el usuario, la ecualización automática terminará tras un periodo de tiempo igual al tiempo de absorción/2.

Para las baterías de litio (algoritmo número 7) no hay ecualización.

Si no se completa el ciclo de ecualización automática en un día, no se retomará al día siguiente. La siguiente sesión de ecualización se efectuará de conformidad con el intervalo fijado en la opción de "Ecualización automática".

El tipo de batería por defecto es VRLA y cualquier batería definida por el usuario se comportará como una batería de placa tubular en lo que respecta a la ecualización.

#### **Modo de parada de la ecualización**

Establece cómo se detendrá la ecualización. Hay dos posibilidades: la primera es si la tensión de la batería alcanza la tensión de ecualización y la segunda es en un periodo de tiempo fijo, para lo que se aplica la duración máxima de la ecualización.

#### **Duración máxima de la ecualización**

Establece el periodo de tiempo máximo que puede durar la fase de ecualización.

#### **Corriente de cola**

Establece el umbral de corriente que se usará para terminar la fase de absorción antes de que finalice el tiempo máximo de absorción. Cuando la corriente de la batería desciende por debajo de la corriente de cola durante un minuto, termina la fase de absorción. Este ajuste se puede deshabilitar fijándolo en cero.

#### **Compensación de temperatura**

Muchos tipos de batería requieren una tensión de carga inferior si las condiciones de funcionamiento son cálidas y una tensión de carga superior sin son frías.

El coeficiente configurado se expresa en mV por grado Celsius para toda la bancada de baterías, no para cada celda. La temperatura base para la compensación es de 25 °C (77 °F) como se muestra en el siguiente gráfico.

![](_page_14_Picture_20.jpeg)

<span id="page-15-0"></span>![](_page_15_Figure_1.jpeg)

Con un sensor de temperatura instalado en el bloque de conexión I/O del usuario, se usará la temperatura real de la batería para la compensación, a lo largo del día.

#### **Desconexión por baja temperatura**

Este ajuste puede usarse para deshabilitar el proceso de carga a temperaturas bajas, de conformidad con las necesidades de las baterías de litio.

Para las baterías de fosfato de hierro y litio este ajuste está predeterminado en 5 grados Celsius, y está deshabilitado en los demás tipos de baterías. Cuando se crea una batería definida por el usuario, el nivel de temperatura de desconexión puede ajustarse de forma manual.

#### **Ecualización manual - Iniciar ahora**

La opción "Iniciar ahora" en "Ecualización manual" permite el inicio manual de un ciclo de ecualización. Para que el cargador ecualice la batería adecuadamente, utilice la opción de ecualización manual exclusivamente durante los periodos de absorción y flotación y cuando haya luz solar suficiente. Los límites de corriente y tensión son idénticos a los de la función de ecualización automática. Cuando se activa de forma manual, la duración del ciclo de ecualización está limitada a un máximo de una hora. La ecualización manual se puede detener en cualquier momento pulsando "Detener ecualización".

## **3.12. Conexión a inversores FV CA**

El solar inverter incluye un sistema integrado de detección de inversor FV CA. Cuando hay inyección a la red de FV CA (excedente) desde el puerto de conexión de salida de CA, el solar inverter habilita automáticamente un ajuste de la frecuencia de salida CA.

Aunque no haga falta configurar nada más, es importante que el inversor FV CA esté correctamente configurado para que responda al ajuste de frecuencia reduciendo su salida.

Tenga en cuenta que son de aplicación la regla 1:1 relativa al tamaño del inversor FV CA con respecto al tamaño del solar inverter y las dimensiones mínimas de la batería. Se puede encontrar más información sobre estas limitaciones en el [manual de](https://www.victronenergy.com/live/ac_coupling:start) [acoplamiento de CA](https://www.victronenergy.com/live/ac_coupling:start), que es de lectura imprescindible para el uso de un inversor FV CA.

El rango de ajuste de la frecuencia incluye un margen de seguridad integrado y no se puede configurar. Una vez que se alcanza la tensión de absorción, la frecuencia aumenta. De modo que sigue siendo esencial incluir un componente FV CA en el sistema para completar la carga de la batería (estado de flotación).

Se puede ajustar la respuesta de salida de potencia a distintas frecuencias en el inversor FV CA.

![](_page_15_Picture_15.jpeg)

Se ha probado la configuración predeterminada y funciona con fiabilidad con la configuración del código de red de Fronius MG50/60.

![](_page_16_Picture_3.jpeg)

## <span id="page-17-0"></span>**4. Funcionamiento**

## **4.1. Pantalla del dispositivo**

El inversor dispone de una pantalla LCD que muestra información sobre su funcionamiento.

#### **Inversor:**

Estado del inversor, salida de energía, frecuencia y tensión CA

#### **Batería:**

Energía de la batería (si está en carga muestra un valor positivo y en descarga uno negativo), corriente, tensión CC, temperatura (\*), estado de carga (\*) y autonomía (\*). Estado de la batería (p. ej.: descarga, carga inicial, absorción, flotación, etc).

(\*) Estos elementos solo se pueden ver si se dispone de datos.

![](_page_17_Picture_100.jpeg)

## **4.2. ESTADO - Información datos en tiempo real**

![](_page_17_Figure_11.jpeg)

- **MPPT [número de modelo]:** confirma el dispositivo conectado. También se puede crear un nombre personalizado.
- **Icono de "Indicador" solar:** muestra la salida de potencia en tiempo real dinámica desde el conjunto solar. Con respecto a la tensión del panel solar, tenga en cuenta que el cargador solar solo funcionará una vez que la tensión del panel se haya elevado más de 5 V por encima de la tensión de la batería.
- **Batería Tensión:** La tensión se mide en los terminales de la batería del cargador solar.
- **Batería Corriente:** Esta lectura muestra la corriente que llega a los terminales de la batería del cargador solar o que se extrae de los mismos. Tenga en cuenta que en el caso de los cargadores solares de 100/20 y más pequeños, que tienen una salida de carga exclusiva, una anotación positiva junto a la lectura de corriente significa que la corriente fluye hacia la batería, mientras que una anotación negativa significa que se está extrayendo corriente de la batería.

#### • **Batería - Estado:**

- Carga inicial: Durante esta fase, el controlador suministra tanta corriente de carga como le es posible para recargar las baterías rápidamente. Cuando la tensión de la batería alcanza la tensión de absorción predeterminada, el controlador activa la fase de absorción.
- Absorción: Durante esta fase el controlador pasa al modo de tensión constante, en el que se aplica una tensión de absorción predeterminada, adecuada al tipo de batería (véase el apartado 4.1 Ajustes de la batería). Cuando la corriente de carga desciende por debajo de la corriente de cola y/o ha transcurrido el tiempo de absorción predeterminado, la batería está completamente cargada. El controlador pasa a la fase de flotación. La corriente de cola es de 1 A para modelos de 100/20 y más pequeños y de 2 A para modelos más grandes. (Cuando se esté haciendo una ecualización automática, se indicará como "Absorción".)
- Flotación: Durante esta fase se aplica la tensión de flotación a la batería para mantenerla completamente cargada. Cuando la tensión de la batería cae por debajo de la tensión de flotación durante al menos 1 minuto, se inicia un nuevo ciclo de carga.
- Ecualización: Esto aparece al pulsar "Iniciar ecualización ahora" en los ajustes de la batería. El cargador aplica la tensión de ecualización a la batería mientras el nivel de corriente permanece por debajo del 8 % (Gel o AGM) o del 25 % (placa tubular) de la corriente de carga inicial.

#### **\*Elementos del menú disponibles solo en modelos de MPPT con salida de carga (100/20 y más pequeños).**

- **Salida de carga on/off:** La función del interruptor de salida de carga es desconectar la carga cuando la batería está baja de energía para que no se dañe. Consulte en el apartado de ajustes (4.2) los algoritmos disponibles para interrumpir la carga.
- **Corriente de carga:** Muestra la corriente que extraen dispositivos electrónicos, luces, frigorífico, etc.

Tenga en cuenta que para que la lectura de salida de carga sea fiable, todas las cargas deben conectarse directamente a la salida de carga, incluidos sus terminales negativos. Consulte el manual o pregunte a su instalador para más información.

Tenga en cuenta que es mejor que algunas cargas (en particular, los inversores) estén conectadas directamente a la batería. En dichos casos la salida de carga no muestra una lectura fiable: la corriente extraída por el inversor, por ejemplo, no estará incluida. Considere añadir [un monitor de baterías BMV](https://www.victronenergy.com/battery-monitors/bmv-700) que medirá toda la corriente que vaya a la batería o que se extraiga de la misma, incluidas las cargas directamente conectadas a la batería y no solo las de los terminales de salida de carga del controlador de carga.

#### **¿Se está cargando la batería?**

La batería se cargará cuando la energía disponible de los paneles FV exceda la energía extraída por las cargas (luces, frigorífico, inversor, etc.).

Solo se puede decir si esto es así con controladores de carga que tengan todas las cargas conectadas a los terminales de salida de carga. Recuerde: el cargador solar no puede hacer un seguimiento de las cargas conectadas directamente a la batería.

![](_page_18_Picture_17.jpeg)

![](_page_19_Picture_1.jpeg)

## <span id="page-19-0"></span>**4.3. Historial - Gráfico de treinta días**

(El icono del cuadrado fragmentado (esquina superior izquierda) permite cambiar entre presentación apaisada y vertical).

Se presenta un resumen gráfico de la actividad de los últimos 30 días. Deslice la barra a la izquierda o a la derecha para ver los días anteriores.

El registro diario muestra:

- **Rendimiento**: La energía convertida para ese día.
- **P máx**: La potencia máxima registrada durante el día.
- **V máx**: La máxima tensión procedente del conjunto FV durante el día.

Al pulsar sobre cualquier día/barra del gráfico se ampliará la información para mostrar los tiempos de los estados de carga, en horas y en minutos, y como porcentaje de la jornada de "Carga". Este gráfico permite observar en un solo vistazo cuánto tiempo emplea su cargador en cada uno de los tres modos: Carga inicial / Absorción / Flotación.

Consejo: Puede usar los tiempos de carga para ver si el conjunto FV está dimensionado de forma adecuada para sus necesidades. Un sistema que nunca llegue al modo de "Flotación" podría necesitar más paneles, o quizá podría reducirse la carga.

Es posible exportar el historial como un archivo separado por comas (.csv) pulsando los tres puntos conectados situados en la esquina superior derecha de la pantalla de historial:

![](_page_19_Figure_12.jpeg)

#### <span id="page-20-0"></span>Este es un ejemplo de los datos exportados para 3 de los 30 días:

![](_page_20_Picture_141.jpeg)

#### **Tensión de la batería**

La primera cifra muestra la máxima tensión de la batería del día, la cifra de abajo es la tensión mínima de la batería.

#### **Errores**

Muestra el número de errores del día (si los hay). Para ver los códigos de error pulse en el punto naranja. Consulte los [Códigos](https://www.victronenergy.com/live/mppt-error-codes) [de error del cargador solar MPPT.](https://www.victronenergy.com/live/mppt-error-codes) (Es posible que tenga que deslizar la pantalla de su dispositivo hacia arriba para ver los errores).

#### **Total**

Muestra la energía total convertida por la instalación. Este valor no puede restablecerse.

#### **Desde que se reinició**

Muestra cuánta energía ha convertido la instalación desde el último reinicio.

## **4.4. Protecciones y reinicios automáticos**

#### **4.4.1. Sobrecarga**

Algunas cargas, como motores o bombas, requieren elevadas corrientes de irrupción en el arranque. En tales circunstancias, es posible que la corriente de arranque exceda el límite de sobreintensidad del inversor. En este caso, la tensión de salida disminuirá rápidamente para limitar la corriente de salida del inversor. Si se excede continuamente el límite de sobreintensidad, el inversor se apagará durante 30 segundos y volverá a arrancar automáticamente. Después de tres reinicios seguidos de una sobrecarga en los 30 segundos siguientes al reinicio, el inversor se apagará y permanecerá apagado. Para que vuelva a funcionar con normalidad, desconecte la carga, apague el inversor y vuelva a encenderlo.

#### **4.4.2. Límites de baja tensión de la batería (regulables en VictronConnect)**

El inversor se apagará cuando la tensión de entrada CC caiga por debajo del nivel de apagado por tensión baja de la batería. Tras un periodo mínimo de apagado de 30 segundos, el inversor se reiniciará si la tensión ha subido por encima del nivel de reinicio por batería baja.

Tras tres apagados y tres reinicios, seguidos de un apagado por batería baja en los 30 segundos siguientes al reinicio, el inversor se apagará y dejará de intentarlo en función del nivel de reinicio de batería baja. Para anular esto y reiniciar el inversor, apáguelo y vuelva a encenderlo y limite las cargas para permitir que la batería se recargue con energía solar.

Consulte en la tabla de Información técnica los niveles predeterminados de apagado y reinicio por tensión baja de la batería y de detección de carga. Pueden modificarse con VictronConnect (ordenador o aplicación).

También puede usarse otro MPPT externo o cargador de batería para recargar la batería y que alcance el nivel de tensión de reinicio o el de detección de carga. Si usa la función de la señal de permitir la carga, ésta debe permanecer por encima de la tensión mínima, de modo que si la batería está completamente inactiva no permitirá que empiece la carga. En ese caso, puede deshabilitar esta función temporalmente en VictronConnect para permitir que la carga vuelva a empezar, y luego volver a habilitarla.

Consulte en la tabla de Información técnica los niveles predeterminados de apagado y reinicio por batería baja. Pueden modificarse con VictronConnect (ordenador o aplicación). O bien se puede implantar el corte dinámico, véase [https://](https://www.victronenergy.com/live/ve.direct:phoenix-inverters-dynamic-cutoff) [www.victronenergy.com/live/ve.direct:phoenix-inverters-dynamic-cutoff](https://www.victronenergy.com/live/ve.direct:phoenix-inverters-dynamic-cutoff)

#### <span id="page-21-0"></span>**4.4.3. Tensión alta de la batería**

Reduzca la tensión de entrada CC y/o compruebe que no haya una batería o cargador solar defectuoso en el sistema. Después de que se produzca la desconexión por tensión alta de la batería, la unidad primero esperará 30 segundos y después volverá a intentar ponerse en marcha tan pronto como la tensión de la batería haya bajado a un nivel aceptable.

#### **4.4.4. Temperatura alta**

Una temperatura ambiente alta o soportar grandes cargas podrían provocar la desconexión por temperatura alta. El inversor se reiniciará pasados 30 segundos. El inversor seguirá intentando volver a funcionar y no permanecerá apagado tras varios intentos. Reduzca la carga y/o coloque el inversor en un sitio mejor ventilado.

![](_page_21_Picture_6.jpeg)

## <span id="page-22-0"></span>**5. Guía de resolución de problemas - MPPT**

## **5.1. Resolución de problemas y asistencia**

Consulte este apartado en caso de que se produzca algún comportamiento inesperado o si sospecha que hay un fallo en el producto.

Como parte del proceso de resolución de problemas y asistencia, lo primero es consultar los problemas comunes que se describen en este apartado.

Si no consigue resolver el problema de este modo, póngase en contacto con el punto de venta para solicitar asistencia técnica. Si desconoce el punto de venta, consulte la [página web de asistencia de Victron Energy](https://www.victronenergy.com/support).

## **5.2. El controlador no funciona**

Para que el controlador esté operativo ha de estar encendido.

Una vez encendido el controlador, podrá usarse VictronConnect para: comprobar su estado, revisar errores, actualizar el firmware y hacer o modificar ajustes.

Si la unidad no se enciende, puede consultar las razones por las que el controlador puede no estar operativo en este apartado.

#### **5.2.1. Comprobación visual**

Antes de realizar una revisión eléctrica, es conveniente inspeccionar visualmente el cargador solar por si se hubieran producido daños.

- Examine si hay daños mecánicos, marcas de quemaduras o daños causados por agua. Estos daños no suelen estar cubiertos por la garantía.
- Examine los terminales de la batería y del sistema FV. Si hay marcas de quemaduras en los terminales o si los cables o conectores están derretidos, consulte el apartado: "Conexión de cables FV quemada o derretida". En la mayoría de los casos, estos daños no están cubiertos por la garantía.
- Compruebe si hay marcas de quemaduras o partes derretidas en la carcasa o si hay olor a quemado (todo esto es poco probable). Si este fuera el caso, registre una solicitud de asistencia con su vendedor o distribuidor de Victron. Dependiendo de la causa, puede que estos daños no estén cubiertos por la garantía.

#### **5.2.2. Comprobación de la alimentación de la batería**

Compruebe si el cargador solar recibe alimentación de la batería.

La forma habitual de revisar la tensión de la batería es a través de la aplicación VictronConnect, de una pantalla o de un dispositivo GX. Sin embargo, en este caso el controlador no está operativo, de modo que es necesario medir la tensión de la batería de forma manual. Mida la tensión de la batería en los terminales de la batería del cargador solar con un multímetro.

La tensión de la batería se mide en los terminales del cargador solar para descartar posibles problemas de cableado, fusibles y/o disyuntores situados en la trayectoria entre la batería y el controlador.

Según el resultado de la medición, haga lo siguiente:

![](_page_22_Picture_197.jpeg)

## **5.3. Las baterías no se cargan.**

En este apartado se recogen las posibles razones por las que el cargador solar no carga las baterías y las medidas que puede tomar para solucionarlo.

![](_page_22_Picture_24.jpeg)

<span id="page-23-0"></span>Hay varias razones por las que el cargador solar puede no estar cargando las baterías.

Por ejemplo:

- Problemas con la batería, los paneles FV o el cableado del sistema.
- Ajustes incorrectos.
- El cargador solar está controlado externamente.
- Comportamiento natural de la batería.

En algunos de estos casos, la aplicación VictronConnect mostrará al final de la pantalla de estado un enlace con el texto "por qué esta apagado el cargador". Al pulsas sobre el enlace, aparecerá una explicación.

![](_page_23_Figure_8.jpeg)

*VictronConnect – enlace a "por qué esta apagado el cargador"*

#### **5.3.1. Problema con la alimentación de la batería**

Para que el cargador solar sea completamente operativo como cargador de baterías, debe estar conectado a una batería.

Aunque podría parecer que el cargador solar está conectado a la batería, es muy posible que el controlador no esté recibiendo la alimentación de la batería, no hay tensión en los terminales de la batería del cargador solar.

Las posibles causas pueden ser:

- Faltan cables de la batería o están sueltos.
- Conexiones de cables sueltas o terminales de cables mal crimpados.
- Se ha fundido (o falta) un fusible en el cable de alimentación de la batería.
- Disyuntor abierto (o defectuoso) en el cable de alimentación de la batería.
- Faltan cables de la batería o están mal conectados.

#### **Comprobación de la tensión de la batería**

- **1.** Se puede averiguar la tensión del controlador en el terminal de la batería con la aplicación VictronConnect, una pantalla conectada o un dispositivo GX. Si no se dispone de nada de esto, use un multímetro para medir la tensión de la batería en los terminales del controlador.
- **2.** Use un multímetro para medir la tensión en los terminales de la batería.

![](_page_23_Picture_23.jpeg)

<span id="page-24-0"></span>![](_page_24_Figure_1.jpeg)

- **3.** Compare las dos tensiones.
- **4.** Si la tensión de la batería y la del controlador no son iguales, averigüe a qué se debe. Siga el recorrido desde el controlador hasta la batería para encontrar la causa.

#### **Comprobación de la alimentación de la batería**

- **1.** Compruebe que todos los cables están bien conectados y que no se han cometido errores en las conexiones.
- **2.** Compruebe si las conexiones de los cables están apretadas considerando los niveles máximos de torsión.
- **3.** Compruebe si los terminales de los cables se han crimpado correctamente.
- **4.** Revise los fusibles y los disyuntores.

![](_page_24_Picture_9.jpeg)

Si se encuentra un fusible fundido, asegúrese de que la polaridad de la batería se ha conectado correctamente antes de sustituirlo. En el siguiente apartado puede consultar más información sobre la polaridad inversa de la batería.

#### **5.3.2. Polaridad inversa de la batería**

La polaridad inversa se produce cuando los cables positivo y negativo de la batería se han intercambiado por error. El negativo de la batería se ha conectado al terminal positivo del cargador solar y el positivo de la batería se ha conectado al terminal negativo del cargador solar.

![](_page_24_Picture_13.jpeg)

Tenga en cuenta que aunque un cable sea rojo o esté marcado como positivo puede no ser positivo en realidad. Se podría haber cometido un error al realizar las conexiones o al marcar los cables durante la instalación del cargador solar.

El cargador solar no está protegido frente a la polaridad inversa y los posibles daños causados por esta no están cubiertos por la garantía.

![](_page_24_Picture_16.jpeg)

Compruebe siempre la polaridad de la batería antes de volver a conectar los cables de la misma al cargador solar.

#### **5.3.3. Tensión FV demasiado baja**

#### **Compruebe la tensión FV y de la batería**

![](_page_24_Picture_20.jpeg)

ADVERTENCIA: En función del modelo de controlador de carga solar, la tensión FV puede ser de hasta 450 VCC. Las tensiones superiores a 50 V suelen considerarse peligrosas. Consulte la normativa local en materia de seguridad eléctrica para conocer las normas con exactitud. Las tensiones peligrosas solo las puede manejar un electricista cualificado.

- **1.** Se puede comprobar la tensión de la batería y la FV con la aplicación VictronConnect, la pantalla de un cargador solar o un dispositivo GX.
- **2.** En caso de que no se pueda realizar el paso anterior, mida la tensión de la batería y la FV en los terminales del cargador solar con un multímetro.

**3.**

**Causas de tensión FV baja o cero:**

<span id="page-25-0"></span>No hay suficiente radiación solar en los paneles solares:

- Noche.
- Nubes o mal tiempo.
- Sombreo véase esta [entrada de blog sobre sombreo](https://www.victronenergy.com/blog/2020/02/20/pv-panel-output-voltage-shadow-effect/) para más información.
- Paneles sucios.
- Diferencias estacionales.
- Orientación y/o inclinación incorrectas.

Problemas con un panel o con el cableado de un panel:

- Problema mecánico o eléctrico con un panel individual (o múltiples paneles).
- Problemas de cableado.
- Fusibles fundidos.
- Disyuntores abiertos o defectuosos.
- Problemas con los separadores o combinadores o uso incorrecto de los mismos.

Problemas de diseño del conjunto FV:

• Error de configuración del conjunto solar - no hay paneles suficientes en una cadena en serie.

Polaridad FV inversa:

• Se han intercambiado el positivo y el negativo al conectarlos al controlador, lea el siguiente apartado: "Polaridad FV inversa":

#### **5.3.4. Polaridad FV inversa:**

En caso de tensión FV inversa, el cargador solar no indicará un error. La única forma de saberlo es por las siguientes señales:

En caso de tensión FV inversa, el cargador solar no indicará un error. La única forma de saberlo es por las siguientes señales:

- El controlador no está cargando las baterías.
- El controlador se está calentando.
- La tensión FV es muy baja o de cero voltios.

Si este es el caso, averigüe si hay polaridad inversa asegurándose de que el cable FV positivo está conectado al terminal FV positivo y el cable negativo está conectado al terminal negativo.

#### **5.3.5. Tensión FV demasiado alta**

La tensión FV no debe superar nunca la tensión FV máxima nominal del cargador solar. La tensión FV máxima nominal está impresa en la parte frontal o lateral de la carcasa del controlador y en las hojas de especificaciones del producto.

El cargador solar detiene el proceso de carga si la tensión FV supera la máxima tensión nominal FV. Al mismo tiempo, se mostrará un error de sobretensión nº 33 y los LED de absorción y flotación parpadearán rápidamente.

La carga no volverá a empezar hasta que la tensión FV haya caído 5 V por debajo de la tensión máxima nominal.

Al investigar un problema de alta tensión, consulte el historial de la aplicación VictronConnect, de la pantalla del cargador solar o del dispositivo GX. Revise la tensión FV más alta de cada día (Vmax) y busque también advertencias de sobretensión anteriores.

![](_page_25_Picture_31.jpeg)

<span id="page-26-0"></span>![](_page_26_Figure_1.jpeg)

*VictronConnect: captura de pantalla de un error nº 33 y de un historial indicando un error*

Compruebe la tensión nominal del circuito abierto (VOC) del conjunto FV. Asegúrese de que es inferior a la tensión máxima nominal del cargador solar. Use la calculadora de dimensionamiento de MPPT de la [página de producto del cargador solar.](https://www.victronenergy.com/solar-charge-controllers) En caso de que el conjunto FV se encuentre en un lugar de clima frío o si la temperatura nocturna cae por debajo de 10 °C o está en torno a 10 °C, el conjunto FV puede producir más de su VOC nominal. Como regla general, mantenga un margen de seguridad del 10 %.

Una sobretensión puede dañar el cargador solar, según cuánto se haya excedido la tensión FV máxima. Estos daños no están cubiertos por la garantía.

#### **5.3.6. Batería llena**

Una vez que la batería esté llena el cargador solar dejará de cargar o reducirá mucho la corriente de carga.

Este es el caso sobre todo cuando al mismo tiempo las cargas CC del sistema no están consumiendo energía de la batería.

Para conocer el estado de carga de la batería, revise el monitor de la batería (si lo hay) o consulte la fase de carga en la que se encuentra el controlador. Observe también que el ciclo solar está (brevemente) progresando por estas fases de carga al principio del ciclo de carga diario:

- Fase de carga inicial: 0-80 % del estado de carga
- Fase de absorción 80-100 % del estado de carga
- Fase de flotación o almacenamiento: 100 % del estado de carga

Tenga en cuenta que también es posible que el cargador solar crea que la batería está llena, aunque en realidad no lo esté. Esto puede suceder si se han fijado unas tensiones de carga demasiado bajas, lo que hace que el cargador solar pase a la fase de absorción o flotación antes de tiempo.

#### **5.3.7. El cargador está deshabilitado**

Asegúrese de que el cargador se ha habilitado en la aplicación VictronConnect.

![](_page_26_Picture_139.jpeg)

*Ajuste para habilitar/deshabilitar el cargador de VictronConnect*

#### **5.3.8. Controlado por un dispositivo externo**

El cargador solar puede controlarse con un dispositivo externo. El dispositivo externo puede detener o reducir la corriente de carga que llega a la batería.

Hay distintos tipos de control externo:

• Se puede controlar el cargador solar con baterías gestionadas o un inversor/cargador con un sistema de control externo mediante un dispositivo GX. La batería determina si se permite la carga y, cuando se permite, qué tensión y corrientes de carga se usan. Si el control externo está activo, aparecerá en la aplicación VictronConnect y en el dispositivo GX.

![](_page_27_Picture_170.jpeg)

<span id="page-27-0"></span>• Si los ajustes de carga están bien configurados y si las celdas de la batería están equilibradas, el BMS no debería impedir la carga nunca. El BMS impedirá la carga cuando la tensión de una o varias celdas de la batería sea demasiado alta o cuando esté habilitada la desconexión por baja temperatura y la temperatura de la batería haya caído por debajo del umbral correspondiente.

## **5.4. Baterías con carga insuficiente**

En este apartado se recogen todas las posibles razones por las que el cargador solar no carga las baterías lo suficiente y las medidas que se pueden tomar para solucionarlo.

Algunos signos de que las baterías no están suficientemente cargadas:

- Las baterías tardan demasiado en cargarse.
- Las baterías no están completamente cargadas al final del día.
- La corriente de carga desde el cargador solar es inferior a lo esperado.

#### **5.4.1. La batería está casi llena**

El cargador solar reducirá su corriente de carga cuando la batería esté casi llena.

Si no se conoce el estado de carga de la batería y la corriente se está reduciendo cuando aún hay sol, se puede interpretar erróneamente que el cargador solar está fallando.

La primera reducción de corriente se produce al final de la fase de absorción, cuando la batería está cargada aproximadamente al 80 %.

La corriente seguirá reduciéndose durante la fase de flotación, cuando la batería está cargada aproximadamente entre el 80 y el 100 %.

La fase de flotación empieza cuando las baterías están llenas al 100 %. Durante la fase de flotación la corriente de carga es muy baja.

Para averiguar el estado de carga de la batería, revise el monitor de la batería (si lo hay) o mire en qué fase de carga se encuentra el cargador solar.

- Carga inicial: 0-80 % del estado de carga
- Absorción 80-100 % del estado de carga
- Flotación o almacenamiento: 100 % del estado de carga

#### **5.4.2. Demasiada carga CC**

El cargador solar no solo carga las baterías, también alimenta a las cargas del sistema.

La batería solo se cargará cuando la energía disponible de los paneles FV exceda la energía extraída por las cargas del sistema como luces, frigorífico, inversor, etc.

Si el monitor de baterías del sistema está bien instalado y configurado, podrá ver cuánta corriente entra en la batería (o sale) y el cargador solar le dirá cuánta corriente está generando el conjunto solar.

Un signo positivo junto a la lectura de corriente significa que está llegando corriente a la batería y uno negativo significa que se está extrayendo corriente de la batería.

#### **5.4.3. Solar insuficiente**

Compruebe si el cargador solar alcanza la fase de carga de flotación todos los días.

Para averiguarlo, vaya a la pestaña de historial de la aplicación VictronConnect. El histograma muestra durante cuánto tiempo se han cargado las baterías en las fases de Carga inicial, Absorción y Flotación cada día, durante los últimos 30 días. Si pulsa sobre alguna de las columnas del histograma, verá un desglose de las fases de carga.

Puede usar los tiempos de carga para ver si el conjunto FV está dimensionado de forma adecuada para sus necesidades. Un sistema que no llega nunca a la fase de flotación podría tener los siguientes problemas:

![](_page_27_Picture_28.jpeg)

- <span id="page-28-0"></span>• No hay suficientes paneles solares
- Demasiada carga
- Un problema con el conjunto que reduce su generación de energía.
- Puede ver más posibles razones en el apartado: "Potencia o rendimiento FV inferior a lo esperado"

![](_page_28_Figure_5.jpeg)

*Sistema que pasa todo el tiempo en carga inicial con desglose de las fases de carga - Sistema en carga inicial y absorción*

#### **5.4.4. Corriente de carga de la batería demasiado baja**

Revise el ajuste de "Máx. corriente de carga" en la aplicación VictronConnect o mediante la pantalla.

Si el ajuste de "Máx. corriente de carga" es demasiado bajo, tardará más tiempo en cargar las baterías y/o las baterías no estarán completamente cargadas al final del día.

#### **5.4.5. Las tensiones de carga de la batería son demasiado bajas**

Si se han fijado tensiones de carga de la batería demasiado bajas, las baterías no recibirán una carga completa.

Compruebe si las tensiones de carga de la batería (absorción y flotación) se han fijado correctamente. Consulte las tensiones de carga correctas en la información del fabricante de la batería.

#### **5.4.6. Caída de tensión en el cable de la batería**

Si hay una caída de tensión en los cables de la batería, el cargador solar producirá la tensión correcta, pero las baterías recibirán una tensión menor. El proceso de carga de las baterías será más largo y esto puede hacer que las baterías no tengan carga suficiente.

Una diferencia de tensión hace que la batería se cargue con tensiones demasiado bajas. Llevará más tiempo cargar las baterías porque la tensión de carga será demasiado baja y hay una pérdida de potencia de carga. La energía perdida se debe al calor disipado en los cables de la batería.

La caída de tensión se debe a lo siguiente:

- Cables de la batería con una sección insuficiente
- Terminales de cables mal crimpados
- Conexiones de terminales sueltas
- Fusibles en mal estado o que faltan

Para más información sobre problemas de cableado y caída de tensión, véase el [libro Cableado sin límites](https://www.victronenergy.com/upload/documents/Wiring-Unlimited-EN.pdf).

#### **Comprobación de la caída de tensión en el cable de la batería**

Esta comprobación solo puede hacerse si el cargador solar está en la fase de carga inicial y está cargando a plena corriente.

- **1.** Mida la tensión de los terminales de la batería del cargador solar usando la aplicación VictronConnect o un multímetro.
- **2.** Mida la tensión de la batería en los terminales de la batería con un multímetro.

![](_page_28_Figure_26.jpeg)

![](_page_28_Picture_28.jpeg)

<span id="page-29-0"></span>**3.** Compare las dos tensiones para ver si hay alguna diferencia.

#### **5.4.7. Ajuste de compensación de temperatura incorrecto**

Si el coeficiente de compensación de temperatura no está bien ajustado, las baterías pueden cargarse demasiado o demasiado poco. La compensación de temperatura puede ajustarse mediante VictronConnect o mediante una pantalla.

Para encontrar el ajuste correcto del coeficiente de temperatura para su batería, consulte la documentación de la batería. Cuando tenga dudas, use el valor por defecto de -64,80 mV/°C para baterías de plomo-ácido y deshabilite el ajuste de compensación de temperatura para baterías de litio.

## **5.5. Las baterías están demasiado cargadas**

![](_page_29_Picture_6.jpeg)

Las baterías sobrecargadas son muy peligrosas. Hay riesgo de que la batería explote, de que se produzca un incendio o de que haya fugas de ácido. No fume, haga chispas ni tenga llamas abiertas en la misma sala en la que se encuentren las baterías.

![](_page_29_Picture_8.jpeg)

La sobrecarga de las baterías puede dañarlas y puede deberse a:

- Ajustes de tensión de carga incorrectos.
- Ajuste de tensión de la batería demasiado alto.
- Aplicación de ecualización en una batería que no es apta para ecualización.
- Corrientes altas y baterías demasiado pequeñas.
- Fallos de la batería.
- Corriente demasiado alta cuando la batería ya no acepta carga porque está envejecida o no se ha mantenido en buenas condiciones.

#### **5.5.1. Tensiones de carga de la batería demasiado altas**

Si las tensiones de carga de la batería configuradas son demasiado altas, las baterías se cargarán en exceso.

Compruebe si todas las tensiones de carga de la batería (absorción y flotación) se han configurado correctamente.

Las tensiones de carga tienen que coincidir con las tensiones recomendadas en las documentación del fabricante de la batería.

#### **5.5.2. La batería no puede soportar la ecualización**

Durante la ecualización, la tensión de carga de la batería será bastante alta y si la batería no es adecuada para la ecualización, resultará sobrecargada.

No todas las baterías pueden cargarse con tensiones de ecualización. Revise con el fabricante de la batería si la batería que utiliza necesita una carga de ecualización periódica.

En general, las baterías selladas y las de litio no pueden ecualizarse.

#### **5.5.3. Batería vieja o defectuosa**

Una batería que está al final de su vida útil o está dañada por un uso incorrecto, puede tener tendencia a sobrecargarse.

Una batería contiene un cierto número de celdas conectadas en serie. Cuando una batería es vieja o está dañada, es probable que alguna de sus celdas ya no sea operativa.

Al cargar la batería defectuosa, la celda dañada no aceptará carga y las celdas restantes recibirán la tensión de carga de la celda estropeada obteniendo un exceso de carga.

Para solucionarlo, sustituya la batería. Si se trata de un sistema con varias baterías, tendrá que sustituir la bancada de baterías entera. No se recomienda mezclar baterías de diferentes años en una misma bancada de baterías.

Es difícil saber qué le ha pasado exactamente a una batería a lo largo de su vida. El cargador solar conservará un historial de 30 días de tensión de la batería. Si el sistema también tiene un monitor de batería o si está conectado a VRM, se puede acceder a las tensiones y al historial de ciclos de la batería. De este modo se puede determinar si la batería está cerca del fin de su vida útil o si no se ha tratado bien.

![](_page_29_Picture_31.jpeg)

<span id="page-30-0"></span>

| SmartBMV HQ1750SZJD4<br>$\overline{\leftarrow}$       |                                                                     |  |  |  |  |
|-------------------------------------------------------|---------------------------------------------------------------------|--|--|--|--|
| <b>STATUS</b>                                         | <b>TRENDS</b><br><b>HISTORY</b>                                     |  |  |  |  |
| Discharge                                             |                                                                     |  |  |  |  |
| Deepest discharge<br>$-516$ Ah                        | Last discharge<br>$-12Ah$                                           |  |  |  |  |
| Average discharge<br>$-359Ah$                         | <b>Cumulative Ah drawn</b><br>$-111742Ah$                           |  |  |  |  |
| Energy                                                |                                                                     |  |  |  |  |
| <b>Discharged energy</b><br>5882.6kWh                 | Charged energy<br>6133.4kWh                                         |  |  |  |  |
| Charge                                                |                                                                     |  |  |  |  |
| <b>Total charge cycles</b><br>181<br>Synchronisations | Time since last full charge<br>19h 51m<br>Number of full discharges |  |  |  |  |
| 93                                                    | 1                                                                   |  |  |  |  |
| <b>Battery voltage</b>                                |                                                                     |  |  |  |  |
| Min battery voltage<br>3.93V                          | Max battery voltage<br>55.91V                                       |  |  |  |  |
| Min starter voltage<br>0.02V                          | Max starter voltage<br>12.37V                                       |  |  |  |  |
| Voltage alarms                                        |                                                                     |  |  |  |  |
| Low voltage alarms<br>0                               | High voltage alarms<br>0                                            |  |  |  |  |

*La aplicación VictronConnect mostrando el historial de un monitor de baterías BMV*

#### **Para comprobar si la batería está cerca de su ciclo de vida:**

- **1.** Averigüe a cuántos ciclos de carga y descarga se ha sometido la batería. La vida útil de la batería guarda correlación con el número de ciclos.
- **2.** Compruebe con qué profundidad se ha descargado la batería de media. La batería durará menos ciclos si se descarga con profundidad, y más ciclos si se descarga con menos profundidad.
- **3.** Consulte en la ficha técnica de la batería cuántos ciclos y a qué nivel de descarga medio se puede someter la batería. Compare esta información con el historial para determinar si la batería está cerca del fin de su vida útil.

#### **Para comprobar si la batería se ha usado de forma inadecuada:**

- **1.** Compruebe si la batería se ha descargado por completo en alguna ocasión. Las descargas totales o muy profundas dañarán la batería. Revise el historial de ajustes del monitor de la batería en VRM Portal. Busque la descarga más profunda, la tensión más baja de la batería y el número de descargas completas.
- **2.** Compruebe si la batería se ha cargado con una tensión demasiado alta. Una tensión de carga demasiado elevada dañará la batería. Revise la tensión máxima de la batería y las alarmas de alta tensión en el monitor de la batería. Compruebe si la tensión máxima medida ha superado las recomendaciones del fabricante de la batería.

## **5.6. Problemas solares**

Este apartado aborda el resto de posibles problemas que no se han tratado en apartados anteriores.

#### **5.6.1. Corriente FV inversa demasiado alta**

La sobrecorriente no daña necesariamente al cargador solar, pero ocasionará daños si el conjunto produce demasiada corriente mientras que, simultáneamente, el conjunto se ha conectado con polaridad inversa al cargador solar. Los daños causados por sobrecorriente no están cubiertos por la garantía.

Consulte en las especificaciones de los cargadores solares la máxima corriente de alimentación de cortocircuito FV nominal.

#### **5.6.2. Rendimiento FV inferior a lo esperado**

Revise el historial de carga solar en la aplicación VictronConnect. Compruebe la potencia máxima total (Pmax) de cada día ¿Coincide con la potencia del conjunto?

Puede determinar el rendimiento solar potencial diario para un determinado tamaño de conjunto FV en una ubicación geográfica concreta con la calculadora de dimensionamiento de MPPT de la [página de producto del controlador de carga solar.](https://www.victronenergy.com/solar-charge-controllers)

Estas son algunas razones por las que el conjunto genera menos energía de lo esperado:

- El sol está bajo, diferencias entre estaciones o entre noche y día.
- Nubes o mal tiempo.
- Sombreado de árboles o edificios.

![](_page_30_Picture_23.jpeg)

- <span id="page-31-0"></span>• Paneles sucios.
- Orientación y/o inclinación incorrectas.
- Paneles solares estropeados o defectuosos.
- Problemas de cableado, fusibles, disyuntores o caída de tensión en el cable.
- Separadores o combinadores en mal estado o usados de forma incorrecta.
- Parte del conjunto FV no está funcionando.
- Problemas de diseño del conjunto FV:
- Errores de configuración del conjunto solar.
- Las baterías son demasiado pequeñas o están envejeciendo y tienen menos capacidad.

![](_page_31_Picture_10.jpeg)

*Historial de Pmax de VictronConnect*

#### **5.6.3. No se alcanza la producción nominal completa**

Hay varias razones por las que el cargador solar no alcanza su producción nominal completa.

Algunas de ellas ya se han explicado en el apartado: "Las baterías tardan demasiado en cargarse, no tienen suficiente carga o la corriente de carga es menor de lo esperado". En este apartado se exponen otros motivos.

#### **Conjunto FV demasiado pequeño**

Si la potencia nominal del conjunto FV es menor que la del cargador solar, el cargador solar no puede generar más potencia de la que el conjunto solar conectado puede proporcionar.

#### **Temperatura superior a 40 °C**

Cuando el cargador solar se caliente, eventualmente la corriente de salida se reducirá. Cuando la corriente se reduce de forma natural, la potencia de salida se reduce también.

El controlador funciona hasta 60 °C, con producción nominal completa hasta 40°C.

En caso de que el cargador solar se caliente más rápido de lo esperado, revise el montaje. Móntelo de forma que el calor generado se pueda disipar.

Lo mejor es colocarlo en una superficie vertical con los terminales hacia abajo.

Si el cargador solar está en un recinto cerrado, como un armario, asegúrese de que el aire fresco puede entrar y el aire caliente puede salir. Coloque orificios de ventilación en el recinto.

En entornos muy cálidos, considere el use de extracción mecánica de aire o aire acondicionado.

#### **5.6.4. Distintos tipos de paneles FV mezclados**

No se recomienda conectar una mezcla de distintos tipos de paneles FV al mismo cargador solar.

Use solamente paneles que sean de la misma marca, tipo y modelo.

**Página 29**

![](_page_31_Picture_28.jpeg)

#### <span id="page-32-0"></span>**5.6.5. Conectores MC4 mal conectados**

Para una explicación detallada de cómo conectar los conectores, separadores y combinadores MC4, véase el apartado 4.10 del [libro Cableado sin límites](https://www.victronenergy.com/upload/documents/Wiring-Unlimited-EN.pdf). "Paneles solares".

#### **5.6.6. Conexiones FV quemadas o derretidas**

Los cables o conexiones quemadas o derretidas no suelen estar cubiertos por la garantía. En casi todos los casos esto se debe a una de las siguientes razones:

#### **Cable solar**

- Cables con núcleo o hilos rígidos.
- Cables en los que se ha soldado el núcleo.
- Cable demasiado fino recuerde que la corriente será más alta cuando la tensión FV sea menor. Para más información sobre el grosor del cable, véase el [libro Cableado sin límites](https://www.victronenergy.com/upload/documents/Wiring-Unlimited-EN.pdf).

#### **5.6.7. No se pueden usar optimizadores**

No use paneles solares con optimizadores con el cargador solar.

Casi todos los optimizadores tienen un MPPT o algún otro mecanismo de seguimiento, que interfiere con el algoritmo MPPT del cargador solar.

#### **5.6.8. Corriente a tierra**

En condiciones normales de funcionamiento, no debería haber una corriente fluyendo hacia tierra en el sistema.

Si se detecta una corriente a tierra, revise en primer lugar todos los equipos conectados a ese sistema y revise si hay fallos en la conexión a tierra.

A continuación, revise el número de conexiones a tierra del sistema. Debería haber un único punto del sistema conectado a tierra, que debería estar en la batería.

Para más información sobre la puesta a tierra del sistema, véase el apartado 7.7: "Conexión a tierra del sistema" del libro [Cableado sin límites](https://www.victronenergy.com/upload/documents/Wiring-Unlimited-EN.pdf).

## **5.7. Problemas de comunicación**

Este apartado describe los problemas que pueden surgir cuando el cargador solar está conectado a la aplicación VictronConnect, a otros dispositivos Victron o a dispositivo de terceros.

#### **5.7.1. Problemas de VictronConnect**

![](_page_32_Picture_20.jpeg)

•

Puede consultar una guía completa de resolución de problemas de la aplicación VictronConnect en el [manual](https://www.victronenergy.com/media/pg/VictronConnect_Manual/en/index-en.html) [de VictronConnect](https://www.victronenergy.com/media/pg/VictronConnect_Manual/en/index-en.html).

#### **5.7.2. Problemas de Bluetooth**

Es muy poco probable que la interfaz Bluetooth presente fallos. Seguramente el problema se deba a otra cosa. Use este apartado para descartar rápidamente algunas de las causas más frecuentes de problemas con el Bluetooth.

Puede consultar una guía completa de resolución de problemas en el [manual de VictronConnect](https://www.victronenergy.com/media/pg/VictronConnect_Manual/en/troubleshooting.html).

#### • **Compruebe si el Bluetooth está habilitado.**

Se puede habilitar/deshabilitar el Bluetooth en los ajustes del producto. Para rehabilitar:

Conecte al cargador solar mediante el puerto VE.Direct.

Vaya a los ajustes del controlador y luego a "Información del producto".

Vuelva a habilitar el Bluetooth.

#### • **Compruebe si el controlador está encendido.**

El Bluetooth estará activo en cuanto se encienda el cargador solar.

#### • **Compruebe que el Bluetooth está dentro del alcance.**

En un espacio abierto la distancia máxima es de unos 20 metros. En una zona construida, en el interior de una vivienda, un cobertizo, un vehículo o un barco la distancia puede ser mucho menor.

![](_page_32_Picture_35.jpeg)

#### <span id="page-33-0"></span>• **La aplicación VictronConnect para Windows no es compatible con el Bluetooth.**

La versión para Windows de la aplicación VictronConnect no es compatible con el Bluetooth. Use en su lugar un dispositivo Android, iOS o macOS. También puede conectarse con una [interfaz VE.Direct a USB.](https://www.victronenergy.com/accessories/ve-direct-to-usb-interface)

#### • **El controlador no aparece en la lista de VictronConnect**

Para intentar resolver este problema puede hacer lo siguiente:

Pulse el botón naranja de refresco que aparece en la parte inferior de la lista de dispositivos de VictronConnect y compruebe si ahora aparece el cargador solar. Solo puede haber un teléfono o tablet conectado al cargador solar en cada momento. Compruebe que no hay otros dispositivos conectados e inténtelo de nuevo.

Pruebe a conectarse a otro producto Victron ¿funciona? Si esto tampoco funciona, entonces es probable que haya algún problema con el teléfono o la tablet.

Para descartar posibles problemas con el teléfono o la aplicación VictronConnect, use otro teléfono o tablet y vuelva a intentarlo.

Si sigue sin resolverse, consulte el [manual de VictronConnect](https://www.victronenergy.com/media/pg/VictronConnect_Manual/en/index-en.html).

#### • **Código PIN perdido**

Si ha perdido el código PIN tendrá que restablecer el código PIN predeterminado. Esto se hace a través de la aplicación VictronConnect.

Vaya a la lista de dispositivos de la aplicación VictronConnect.

Introduzca el código PUK único de su cargador tal y como aparece en su pegatina de información.

Pulse en el símbolo de opciones situado junto a la entrada del cargador solar en la lista.

Se abrirá una nueva ventana en la que podrá recuperar el código PIN predeterminado: 000000.

#### • **Cómo comunicarse sin Bluetooth**

En caso de que el Bluetooth no esté operativo, esté apagado o no esté disponible, VictronConnect puede comunicarse a través del puerto VE.Direct de la unidad. O, si la unidad está conectada a un dispositivo GX, VictronConnect puede comunicarse por VRM. Para más información, véase el apartado: "Distintas formas de conectarse a VictronConnect".

#### **5.7.3. Problemas de comunicación del puerto VE.Direct**

No son frecuentes y si se producen suelen deberse a uno de los problemas contemplados en este apartado.

**Problemas físicos del conector del cable o el puerto de datos** Compruebe si la unidad se comunica con un cable diferente. ¿Está el conector introducido correctamente y con la suficiente profundidad? ¿Está el conector dañado? Examine el puerto VE.Direct ¿hay pines doblados? En ese caso, utilice unas pinzas largas para enderezar los pines, con la unidad apagada.

**Problemas del puerto TX de VE.Direct** Revise el ajuste de la "función del puerto TX" en VictronConnect. ¿Se corresponde la función configurada con la aplicación en la que se está usando? Para comprobar si el puerto TX está operativo, use un [cable de](https://www.victronenergy.com/cables/ve-direct-tx-digital-output-cable) [salida digital TX.](https://www.victronenergy.com/cables/ve-direct-tx-digital-output-cable)

**Problemas del puerto RX de VE.Direct** Revise el ajuste de la "función del puerto RX" en VictronConnect. ¿Se corresponde la función configurada con la aplicación en la que se está usando? Para comprobar si el puerto RX está operativo, use un [cable](https://www.victronenergy.com/cables/ve-direct-non-inverting-remote-on-off-cable) [on/off remoto no inversor VE.Direct.](https://www.victronenergy.com/cables/ve-direct-non-inverting-remote-on-off-cable)

#### **5.7.4. Problemas de comunicación VE.Smart**

## **5.8. Problemas de configuración o firmware**

#### **5.8.1. Ajustes incorrectos.**

Los ajustes incorrectos pueden hacer que el cargador solar no se comporte con normalidad. Compruebe si todos los ajustes son correctos.

Si tiene dudas, una opción es restablecer todos los ajustes a los valores de fábrica con la aplicación VictronConnect y hacer posteriormente los ajustes necesarios. Piense en guardar los ajustes existentes antes de restablecer los ajustes de fábrica.

En la mayoría de los casos se pueden usar los ajustes predeterminados con solo algunos ajustes menores.

Si necesita ayuda para hacer los ajustes, consulte el manual o póngase en contacto con su proveedor o distribuidor de Victron.

#### **5.8.2. Problemas de firmware**

Para evitar los errores de firmware, manténgalo actualizado.

NOTA: Es conveniente anotar el número de firmware antes y después de la actualización. Puede ser información útil en caso de que necesite solicitar [asistencia técnica](https://www.victronenergy.com/support).

![](_page_33_Picture_33.jpeg)

<span id="page-34-0"></span>Es posible que el controlador haya actualizado el firmware en la primera conexión. Si el controlador no ha solicitado una actualización de firmware automáticamente, compruebe si tiene la última versión de firmware y realice una actualización manual:

- Conecte el controlador.
- Pulse sobre el símbolo de ajustes  $\boldsymbol{\heartsuit}$ .
- Pulse el símbolo de opción :
- Vaya a información del producto.
- Compruebe si está funcionando con el último firmware y busque el texto: "Esta es la versión más reciente".
- Si el controlador no tiene el firmware más reciente, haga una actualización de firmware pulsando el botón de actualización.

![](_page_34_Picture_144.jpeg)

*Pantalla de estado - Pantalla de ajustes - Pantalla de información del producto*

#### **5.8.3. Actualización de firmware interrumpida**

Esto es recuperable y no hay nada por lo que preocuparse. Simplemente intente actualizar el firmware de nuevo.

## **5.9. Problemas de funcionamiento**

Este apartado recoge todas las propuestas de resolución de problemas que no se han cubierto anteriormente.

#### **5.9.1. No puede funcionar como fuente de alimentación**

No se recomienda usar el cargador solar como fuente de alimentación, es decir, sin las baterías conectadas.

El funcionamiento como fuente de alimentación no perjudicará al cargador solar, pero no se garantiza que el cargador solar pueda hacer funcionar todo tipo de cargas. Es posible que algunas funcionen y otras no. Especialmente con baja potencia de carga, el cargador solar es demasiado lento como para mantener la tensión constante. Por lo tanto, no prestamos asistencia para este tipo de situaciones.

#### **5.10. Errores y códigos de error**

Hay varias formas de mostrar los errores:

- Mediante las pantallas de estado e historial de VictronConnect
- Mediante una pantalla
- Mediante un dispositivo GX
- Mediante VRM (se necesita un dispositivo GX)

#### **5.10.1. Códigos de error**

En caso de error se mostrará un código de error a través de VictronConnect, una pantalla, un dispositivo GX o VRM. Cada número corresponde a un error concreto.

Para una lista completa de códigos de error y su significado, consulte el apéndice: [Resumen de los códigos de error del](#page-39-0) [cargador \[37\]](#page-39-0).

#### **Comunicación de errores de VictronConnect**

VictronConnect indicará los errores activos mientras esté conectado activamente al cargador solar. El error aparecerá en una ventana emergente en la pantalla de estado junto con el número, el nombre y una breve descripción.

VictronConnect también muestra errores históricos. Para ver estos errores, vaya a la pestaña "Historial" y mire en la parte inferior de la columna de cada día. Si hay un error se indicará con un punto naranja.

![](_page_35_Figure_4.jpeg)

*Error activo y error histórico*

#### **Errores mediante una pantalla**

La pantalla también conserva un registro de los últimos cuatro errores. Los errores se indican con un número.

#### **Monitorización con un dispositivo GX y VRM**

Si el cargador solar está conectado a un [dispositivo GX,](https://www.victronenergy.com/live/venus-os:start) se podrá acceder a todos sus datos con él. El dispositivo GX también informará de alarmas y fallos del cargador solar.

Para más información, consulte el manual del dispositivo GX.

|                                 | <b>Notifications</b>          | <b>ি 08:38</b>             | K                       | <b>Overall history</b> |               | <b>⊗ 08:40</b> |
|---------------------------------|-------------------------------|----------------------------|-------------------------|------------------------|---------------|----------------|
|                                 | SmartSolar Charger MPPT 75/10 |                            | Maximum PV voltage      |                        |               | 75.51V         |
| Alarm<br>#33 Input high voltage | 2020-09-16 08:36              | Maximum battery voltage    |                         |                        | 13.94V        |                |
|                                 |                               |                            | Minimum battery voltage |                        |               | 13.13V         |
|                                 |                               | Last error                 |                         | #33 Input high voltage |               |                |
|                                 |                               |                            | 2nd Last Error          |                        |               | #0 No error    |
|                                 |                               |                            | 3rd Last Error          |                        |               | #0 No error    |
|                                 |                               | $\boldsymbol{\mathcal{S}}$ | <b>丛</b> Pages          | $\checkmark$           | $\equiv$ Menu |                |

*Un dispositivo GX mostrando una notificación de alarma y errores históricos.*

Si el dispositivo GX está conectado al [portal Victron Remote Monitoring \(VRM\)](https://vrm.victronenergy.com/), el cargador solar puede monitorizarse a distancia por internet.

Se puede acceder a todos los datos, alarmas y errores del cargador solar a través de VRM Portal y sus ajustes pueden modificarse a distancia a través de VRM Portal con la aplicación VictronConnect.

|                     |                      | Alarm logs for Margreet test bench CCGX 2 |                        |               |
|---------------------|----------------------|-------------------------------------------|------------------------|---------------|
| Device.             | Triggered by         | <b>Description</b>                        | Started at             | Cleared after |
| Solar Charger (256) | Automatic monitoring | Error code: #33 - Input voltage too high  | 2020-09-16 08:36:18 6s |               |

*Registro de alarmas del cargador solar con VRM*

#### **Monitorización mediante VRM**

Si un [dispositivo GX](https://www.victronenergy.com/live/venus-os:start) está conectado al controlador y el dispositivo GX está conectado a Victron Remote Monitoring (VRM), los errores se enviarán al sitio de VRM y se mostrarán en el dispositivo GX. De este modo se puede acceder a distancia a los errores activos y a los antiguos. Se puede acceder a los registros de alarmas desde la sección "registros de alarmas" de VRM. Para más información, consulte el [manual de VRM](https://www.victronenergy.com/live/vrm_portal:start).

<span id="page-36-0"></span>![](_page_36_Picture_53.jpeg)

*Registros de alarma VRM*

## **5.11. Garantía**

Este producto tiene garantía limitada durante 5 años. Esta garantía limitada cubre los defectos de materiales y fabricación de este producto durante un periodo de cinco años a partir de la fecha de compra original. Para hacer uso de la garantía, el cliente deberá devolver el producto en el punto de compra junto con el recibo de compra correspondiente. Esta garantía limitada no cubre daños, deterioro o mal funcionamiento derivados de la alteración, modificación, uso inadecuado, no razonable o negligente; de la exposición a humedad excesiva, fuego, embalaje inadecuado, relámpagos, subidas de tensión u otros motivos de fuerza mayor. Esta garantía limitada no cubre daños, deterioro o mal funcionamiento derivados de reparaciones realizadas por personas no autorizadas por Victron Energy. El incumplimiento de las instrucciones recogidas en este manual supondrá la anulación de la garantía. Victron Energy no será responsable por daños consecuentes derivados del uso de este producto. La responsabilidad máxima de Victron Energy bajo esta garantía limitada no excederá el precio de compra real de este producto.

![](_page_36_Picture_6.jpeg)

## <span id="page-37-0"></span>**6. Especificaciones técnicas**

![](_page_37_Picture_221.jpeg)

![](_page_37_Picture_4.jpeg)

![](_page_38_Picture_112.jpeg)

1) Puede ajustarse a 60 Hz

5) Relé programable que puede configurarse como alarma general, subtensión CC o función de arranque/parada del generador, incluidos mínimo tiempo de cierre y retardo de apagado del relé. Capacidad nominal CC: 4 A hasta 35 VCC y 1 A hasta 70 VCC

6) Clave de protección:

a) cortocircuito de salida

b) sobrecarga

c) tensión de la batería demasiado alta

d) tensión de la batería demasiado baja

h) temperatura demasiado alta

f) 230 VCA en la salida del inversor

7) El actualmente no es compatible con las redes VE.Smart. Debe hacerse la conexión a un dispositivo GX (p. ej.: Cerbo GX) mediante la interfaz VE.Can. La interfaz VE.Direct es para la conexión al GlobalLink 520.

![](_page_38_Picture_13.jpeg)

## <span id="page-39-0"></span>**7. Apéndice**

## **7.1. Códigos de error**

#### **7.1.1. Error 2 - Tensión de la batería demasiado alta**

Este error desaparecerá automáticamente cuando la tensión de la batería haya bajado. Puede deberse a que haya otros equipos en proceso de carga conectados a la batería o a un fallo en el controlador de carga.

#### **7.1.2. Error 3, Error 4 - Fallo del sensor remoto de temperatura**

Compruebe que el conector del sensor de temperatura está bien conectado a un sensor de temperatura remoto. Causa más probable: el conector del sensor de temperatura remoto está conectado al terminal BAT+ o BAT-. Este error desaparecerá automáticamente cuando se conecte adecuadamente.

#### **7.1.3. Error 5 - Fallo del sensor remoto de temperatura (conexión perdida)**

Compruebe que el conector del sensor de temperatura está bien conectado a un sensor de temperatura remoto. Este error no desaparecerá automáticamente.

#### **7.1.4. Error 6, Error 7 - Fallo del sensor remoto de tensión de la batería**

Compruebe que el conector del sensor de tensión está bien conectado a los terminales de la batería. Causa más probable: el conector del sensor de tensión remoto está conectado con polaridad inversa a los terminales BAT+ o BAT-.

#### **7.1.5. Error 8 - Fallo del sensor remoto de tensión de la batería (conexión perdida)**

Compruebe que el conector del sensor de tensión está bien conectado a los terminales de la batería.

#### **7.1.6. Error 11 - Alta tensión de ondulación en la batería**

La tensión de ondulación CC alta viene dada normalmente por conexiones flojas del cableado CC y/o por cables CC demasiado finos. Después de que el inversor se haya desconectado por tensión de ondulación CC alta, volverá a reiniciarse pasados 30 segundos.

Después de tres reinicios, seguidos de una desconexión producida por tensión de ondulación CC alta en los 30 segundos siguientes al reinicio, el inversor se apagará y no volverá a intentarlo. Para reiniciar el inversor, ponga el interruptor en Off y de nuevo en On.

Una ondulación CC alta continuada reduce la vida útil del inversor.

#### **7.1.7. Error 14 - Baja temperatura de la batería**

El cargador se detiene para evitar la carga de baterías LiFePO4 a baja temperatura, ya que esto daña las celdas.

#### **7.1.8. Error 20 - Se ha excedido el tiempo de carga inicial máximo**

#### **Cargadores solares**

La protección del tiempo máximo de carga inicial es una opción que tenían los cargadores cuando acababan de salir (2015 o antes) y que posteriormente se eliminó.

Si aparece este error, actualice el firmware a la última versión.

Si sigue teniendo el error, restablezca los valores predeterminados de fábrica de la configuración y vuelva a configurar el cargador solar.

#### **Cargadores CA**

Esta protección está activada por defecto en el Skylla-i y en el Skylla IP44.

Este error se genera cuando no se alcanza la tensión de absorción de la batería después de 10 horas de carga.

La función de esta protección de seguridad es detectar celdas cortocircuitadas y dejar de cargar.

![](_page_39_Picture_29.jpeg)

#### <span id="page-40-0"></span>**7.1.9. Error 22, 23 - Fallo del sensor de temperatura interna**

Las mediciones de la temperatura interna están fuera de rango. Desconecte todos los cables y vuelva a conectarlos para reiniciar la unidad. Este error no desaparecerá automáticamente. Si el error persiste, póngase en contacto con su vendedor, es posible que haya un defecto de hardware.

#### **7.1.10. Error 26 - Terminal sobrecalentado**

Los terminales de alimentación se han calentado en exceso. Revise los cables, incluido el tipo de cable, el tipo de hilos y apriete las tuercas, si es posible.

Este error desaparecerá automáticamente.

#### **7.1.11. Error 27 - Cortocircuito del cargador**

Este error desaparecerá automáticamente. Si el error no se corrige solo, desconecte el controlador de carga de todas las fuentes de alimentación, espere 3 minutos y vuelva a conectar. Si el error persiste, es probable que el controlador de carga esté averiado.

#### **7.1.12. Error 28 - Problema con la etapa de potencia**

Este error no desaparecerá automáticamente.

Desconecte todos los cables y vuelva a conectarlos. Si el error persiste, es probable que el controlador de carga esté averiado.

Tenga en cuenta que este error se introdujo en la v1.36. De modo que al hacer una actualización, puede parecer que haya sido la actualización del firmware la que ha causado el problema, pero no es así. El cargador solar ya no estaba funcionando al 100 % antes de la actualización, es posible que la actualización a v1.36 o posterior solo haya hecho el problema más patente. Es necesario sustituir la unidad.

#### **7.1.13. Error 29 - Protección de sobrecarga**

Este error desaparecerá automáticamente. Esta protección compara la tensión real de la batería con los ajustes. En caso de que la tensión real supere la esperada, se apaga para aislar la batería del resto de la unidad. Revise en primer lugar los ajustes de la batería (tensiones de absorción/flotación) para ver si hay algún error. Otra posible causa es que se haya sobredimensionado la configuración de los paneles FV. Si hay demasiados paneles en serie, la tensión de la batería no se puede reducir más. Piense en modificar las conexiones de los paneles FV para reducir la tensión FV.

#### **7.1.14. Error 43 - Apagado del inversor (fallo de la conexión a tierra)**

La diferencia de tensión entre el Neutro y la Conexión a tierra es demasiado alta.

Inversor o Multi (no conectado a la red eléctrica):

• El relé interno de conexión a tierra está activado pero la tensión en el relé es demasiado alta. El relé podría resultar dañado.

Multi (conectado a la red eléctrica):

- No está el cable de conexión a tierra de la instalación o está mal conectado.
- La línea y el neutro se han intercambiado en la instalación.

Este error no desaparecerá automáticamente. Revise la instalación y reinicie la unidad con el interruptor de encendido.

#### **7.1.15. Error 50, Error 52 - Sobrecarga del inversor, Corriente pico del inversor**

Algunas cargas, como motores o bombas, requieren elevadas cantidades de corriente de entrada cuando tienen que arrancar. En tales circunstancias, es posible que la corriente de arranque exceda la tensión de conmutación de red del inversor. En este caso, la tensión de salida disminuirá rápidamente para limitar la corriente de salida del inversor. Si se excede continuamente el nivel de activación de sobrecorriente, el inversor se apagará; espere 30 segundos y reinicie.

El inversor puede suministrar una potencia superior a la nominal durante un breve periodo de tiempo. Una vez transcurrido ese tiempo, el inversor se detiene.

Después de tres reinicios, seguidos de otra desconexión producida por sobrecarga en los 30 segundos siguientes al reinicio, el inversor se apagará y permanecerá apagado. Para reiniciar el inversor, ponga el interruptor en Off y de nuevo en On.

Si el error persiste, reduzca la carga en el terminal de salida CA apagando o desconectando aparatos.

![](_page_40_Picture_28.jpeg)

#### <span id="page-41-0"></span>**7.1.16. Error 51: Temperatura del inversor demasiado alta**

Una temperatura ambiente alta o soportar grandes cargas podrían provocar la desconexión por temperatura alta. Reduzca la carga y/o traslade el inversor a un lugar con mejor ventilación. Compruebe que no haya obstrucciones en las salidas del ventilador.

El inversor se reiniciará pasados 30 segundos. El inversor no permanecerá apagado después de múltiples reintentos.

#### **7.1.17. Error 53, Error 54 - Tensión de salida del inversor**

Si la tensión de la batería está bajando y se aplica una carga elevada en la salida de CA, el inversor no podrá mantener una tensión de salida adecuada. Recargue la batería o reduzca las cargas CA para que siga funcionando.

#### **7.1.18. Error 55, Error 56, Error 58 - Prueba automática del inversor fallida**

El inversor realiza pruebas de diagnóstico antes de activar su salida. Si alguna de estas pruebas falla, aparecerá un mensaje de error y el inversor no se encenderá.

En primer lugar, intente reiniciar el inversor: ponga el interruptor en Off y de nuevo en On. Si el error persiste, es probable que el inversor esté averiado.

#### **7.1.19. Error 57 - Tensión CA del inversor en la salida**

Ya hay tensión CA en el terminal de salida de CA antes de encender el inversor. Compruebe que la salida de CA no esté conectada a una toma de la red o a otro inversor.

Este error no desaparecerá automáticamente. Revise la instalación y reinicie la unidad con el interruptor de encendido.

#### **7.1.20. Notificación 65 - Advertencia de comunicación**

Se ha perdido la comunicación con uno de los controladores en paralelo. Para eliminar el error, apague y vuelva a encender el controlador.

#### **7.1.21. Notificación 66 - Dispositivo incompatible**

El controlador ha sido conectado en paralelo con otro controlador que tiene distinta configuración y/o distinto algoritmo de carga.

Asegúrese de que todos los ajustes son iguales y actualice el firmware de todos los cargadores a la última versión.

#### **7.1.22. Error 67 - Conexión con BMS perdida**

El cargador está configurado para ser controlado por un BMS, pero no recibe ningún mensaje de control de un BMS. El cargador ha dejado de cargar, como medida de precaución.

Este error solo aparece cuando hay energía solar disponible y por lo tanto el cargador solar está listo para iniciar la carga. No aparece por la noche. Y en caso de que haya un problema permanente, el error aparecerá por la mañana y desaparecerá por la noche, y así sucesivamente.

Revise la conexión entre el cargador y el BMS.

#### Cómo reconfigurar el cargador a modo autónomo

Nuestras cargadores y cargadores solares se configuran solos automáticamente para ser controlados por el BMS cuando se conectan a uno, ya sea de forma directa o mediante un dispositivo GX. Y ese ajuste es semipermanente: no se restablece apagando y volviendo a encender el cargador.

Para que el cargador vuelva a funcionar en modo autónomo, es decir, sin el control de un BMS, es necesario hacer lo siguiente:

- Cargadores solares VE.Can: vaya al menú de configuración y cambie el ajuste "BMS" de "Y" (sí) a "N" (no) (ajuste 31).
- Cargadores solares VE.Direct: restablezca los valores predeterminados de fábrica del cargador con VictronConnect y vuelva a configurarlo.

#### **7.1.23. Error 68 - Red mal configurada**

Es de aplicación a MPPT SmartSolar/BlueSolar VE.Can (versión de firmware v1.04 o superior) y a MPPT SmartSolar VE.Direct (versión de firmware v1.47).

Para eliminar el error de los MPPT SmartSolar VE.Direct actualice la versión de firmware a v1.48 o superior.

Para eliminar el error de los MPPT SmartSolar/BlueSolar VE.Can, actualice el software. Si el error persiste, será porque el cargador está conectado con un cable VE.Direct y en VE.Can. Esto no es compatible. Quite uno de los dos cables El error desaparecerá y el cargador volverá a funcionar con normalidad transcurrido un minuto.

![](_page_41_Picture_31.jpeg)

#### <span id="page-42-0"></span>**7.1.24. Error 114 - Temperatura de la CPU demasiado alta**

Este error desaparecerá cuando la CPU se haya enfriado. Si el error persiste, compruebe la temperatura ambiente y asegúrese de que no haya obstrucciones cerca de la entrada y de las salidas de aire de la carcasa del cargador. Consulte en el manual las instrucciones de montaje en relación con la refrigeración. Si el error persiste, es probable que el controlador esté averiado.

#### **7.1.25. Error 116 - Datos de calibración perdidos**

Si la unidad no funciona y aparece el error 116 como error activo, la unidad está averiada. Póngase en contacto con su vendedor para sustituirla.

Si el error solo aparece en los datos históricos y la unidad funciona con normalidad, se puede ignorar con seguridad. Explicación: cuando la unidad se enciende por primera vez en la fábrica, el error 116 queda registrado porque no tiene datos de calibración. Evidentemente, esto debería haberse borrado, pero al principio las unidades salían de la fábrica con este mensaje todavía registrado en los datos históricos.

Modelos SmartSolar (no los BlueSolar): la actualización al firmware v1.4x es un viaje sin retorno, ya no se puede volver a una versión anterior. Al intentar volver a un firmware anterior aparece el error 116 (datos de calibración perdidos). Esto puede arreglarse volviendo a instalar el firmware v1.4x.

#### **7.1.26. Error 119 - Datos de configuración perdidos**

El cargador no puede leer su configuración y se detiene.

Este error no desaparecerá automáticamente. Para que vuelva a funcionar:

- 1. En primer lugar, restablezca los ajustes predeterminados de fábrica (pulse sobre los tres puntos de la esquina superior derecha de VictronConnect).
- 2. Desconecte el controlador de carga de todas las fuentes de alimentación,
- 3. espere tres minutos y vuelva a conectarlo.
- 4. Vuelva a configurar el cargador.

Póngase en contacto con su vendedor de Victron para que informe del problema a Victron, ya que este error nunca debería producirse. Es preferible que incluya la versión de firmware y cualquier otro dato específico (URL de VRM, capturas de pantalla de VictronConnect o similar).

#### **7.1.27. Error 121 - Fallo del comprobador**

Si la unidad no funciona y aparece el error 121 como error activo, la unidad está averiada. Póngase en contacto con su vendedor para sustituirla. Si el error solo aparece en los datos históricos y la unidad funciona con normalidad, se puede ignorar con seguridad. Explicación: cuando la unidad se enciende por primera vez en la fábrica, el error 121 queda registrado porque no tiene datos de calibración. Evidentemente, esto debería haberse borrado, pero al principio las unidades salían de la fábrica con este mensaje todavía registrado en los datos históricos.

#### **7.1.28. Error 200, X95 - Error de tensión CC interna**

La unidad realiza diagnósticos internos cuando se activa su convertidor CC-CC interno. Este error indica que hay algún problema con el convertidor CC-CC.

Este error no desaparecerá automáticamente. Revise la instalación y reinicie la unidad con el interruptor de encendido. Si el error persiste, es probable que la unidad esté averiada.

#### **7.1.29. Error 201 - Error de tensión CC interna**

El error en la medición de la tensión CC interna aparece cuando una medición de tensión interna (alta) no se ajusta a ciertos criterios. Y significa que hay un circuito de medición del interior de la unidad averiado.

Asegúrese de actualizar el firmware al menos hasta la versión v1.08; en las versiones anteriores los límites son demasiados estrictos. Y podría activarse en falso durante el arranque del MPPT por la mañana y el apagado del MPPT por la noche.

Es posible que aparentemente la unidad haya funcionado bien antes de la actualización del firmware, pero realmente está averiada y su uso no es seguro. Si no había dejado de funcionar aún, lo habría hecho pronto. Por esta razón se ha añadido la comprobación interna.

Este error no desaparecerá automáticamente. Revise la instalación y reinicie la unidad con el interruptor de encendido. Si el error persiste, es probable que la unidad esté averiada y debe repararse o sustituirse.

#### **7.1.30. Errores 203, 205, 212, 215 - Error de tensión de alimentación interna**

La unidad realiza diagnósticos internos cuando se activa su alimentación de tensión interna. Este error indica que hay algún problema con la tensión de alimentación interna.

![](_page_42_Picture_28.jpeg)

Este error no desaparecerá automáticamente. Revise la instalación y reinicie la unidad con el interruptor de encendido. Si el error persiste, es probable que la unidad esté averiada.

![](_page_43_Picture_3.jpeg)